# МIНIСТЕРСТВО ОСВIТИ I НАУКИ УКРАЇНИ СУМСЬКИЙ ДЕРЖАВНИЙ УНIВЕРСИТЕТ ФАКУЛЬТЕТ ЕЛЕКТРОНІКИ ТА ІНФОРМАЦІЙНИХ ТЕХНОЛОГІЙ КАФЕДРА КОМП'ЮТЕРНИХ НАУК СЕКЦІЯ ІНФОРМАЦІЙНИХ ТЕХНОЛОГІЙ ПРОЕКТУВАННЯ

# **КВАЛІФІКАЦІЙНА РОБОТА БАКАЛАВРА**

**на тему:** «Візуалізація 3D моделі майданчика для проведення віртуальних конференцій»

за спеціальністю 122 «Комп'ютерні науки», освітньо-професійна програма «Інформаційні технології проектування»

**Виконавець роботи:** студент групи ІТ-72 Меший Тихон Сергійович

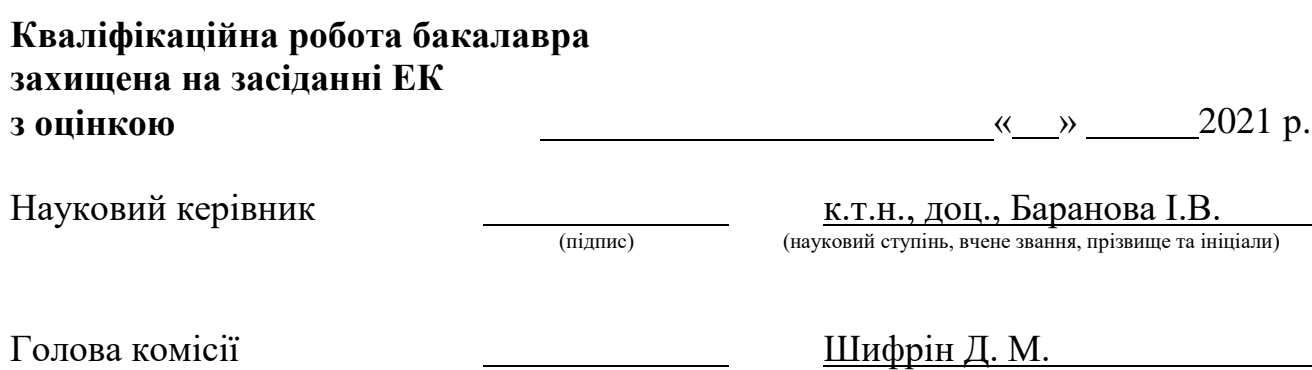

(підпис) (науковий ступінь, вчене звання, прізвище та ініціали)

Засвідчую, що у цій дипломній роботі немає запозичень з праць інших авторів без відповідних посилань.

Студент \_\_\_\_\_\_\_\_\_\_\_\_\_\_\_\_\_

(підпис)

Суми-2021

**Сумський державний університет Факультет** електроніки та інформаційних технологій **Кафедра** комп'ютерних наук **Секція** інформаційних технологій проектування **Спеціальність** 122 «Комп'ютерні науки» **Освітньо-професійна програма** «Інформаційні технології проектування»

# **ЗАТВЕРДЖУЮ**

Зав. секцією ІТП

\_\_\_\_\_\_\_\_\_\_\_\_\_ В. В. Шендрик « » 2021 р.

# **З А В Д А Н Н Я**

# **НА КВАЛІФІКАЦІЙНУ РОБОТУ БАКАЛАВРА СТУДЕНТУ**

*Меший Тихон Сергійович*

**1 Тема роботи** Візуалізація 3D моделі майданчика для проведення віртуальних конференцій

**керівник роботи**\_\_*Баранова Ірина Володимирівна, к.т.н., доцент*\_\_\_\_\_\_\_\_\_\_\_\_

затверджені наказом по університету від «14» квітня 2021 р. № 0181-VI

**2 Строк подання студентом роботи** «1» червня 2021 р.

**3 Вхідні дані до роботи** технічне завдання на розробку візуалізації 3D

моделі майданчика для проведення віртуальних конференцій

**4 Зміст розрахунково-пояснювальної записки (перелік питань, які потрібно розробити)** аналіз предметної області, структурне моделювання, практична реалізація моделі

**5 Перелік графічного матеріалу (з точним зазначенням обов'язкових креслень)** актуальність роботи, постановка задачі, дослідження аналогів,\_\_ функціональні вимоги, засоби реалізації, моделювання,\_ практична реалізація, демонстрація роботи

# **6. Консультанти розділів роботи:**

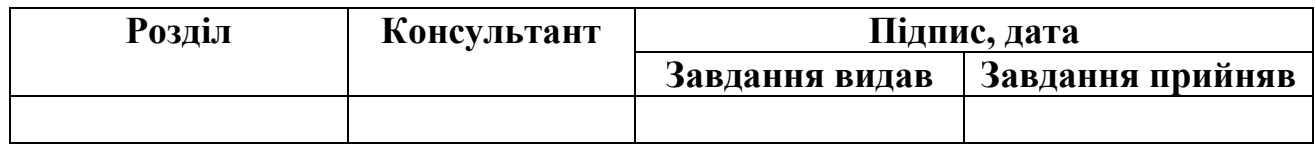

**7.Дата видачі завдання**\_\_\_\_\_\_\_\_\_**\_\_\_\_**01.10.2020**\_\_\_\_\_\_\_\_\_\_\_\_\_\_\_\_\_\_\_\_\_\_\_\_\_\_**

# **КАЛЕНДАРНИЙ ПЛАН**

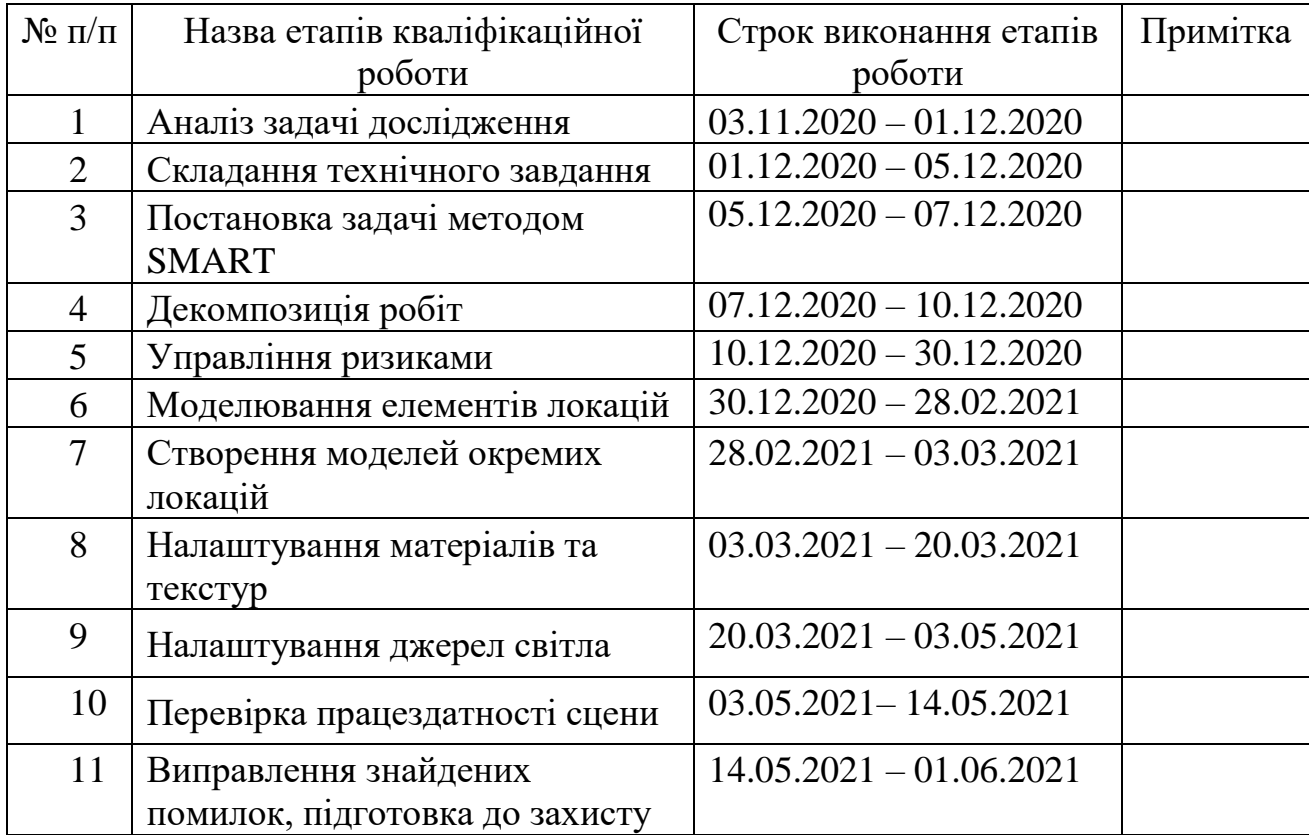

**Студент** \_\_\_\_\_\_\_\_\_\_\_\_\_\_\_\_

(підпис)

Меший Т.С.

**Керівник роботи** \_\_\_\_\_\_\_\_\_\_\_\_\_\_\_

к.т.н., доц. Баранова І.В.

(підпис)

#### **РЕФЕРАТ**

Тема кваліфікаційної роботи бакалавра «Візуалізація 3D моделі майданчика для проведення віртуальних конференцій».

Пояснювальна записка складається зі вступу, 3 розділів, висновків, списку використаних джерел із 22 найменувань, 2 додатків. Загальний обсяг роботи – 57 сторінок, в тому числі 43 сторінки основного тексту, 2 сторінки списку джерел та 12 сторінок додатків.

Кваліфікаційну роботу бакалавра присвячено візуалізації 3D моделі майданчика для проведення віртуальних конференцій.

В першому розділі розглянуто останні дослідження та публікації, проаналізовано існуючі аналогічні проєкти, сформульовано постановку задачі.

В другому розділі виконано моделювання IDEF0 та моделювання варіантів використання.

В третьому розділі наведено процес моделювання сцени. Описано структуру сцени, розробку моделей об'єктів та налаштування матеріалів.

Результатом виконаної роботи є 3D моделі майданчика для проведення віртуальних конференцій

Ключові слова: 3D Max, 3D модель, віртуальна конференція, віртуальна локація.

# **3MICT**

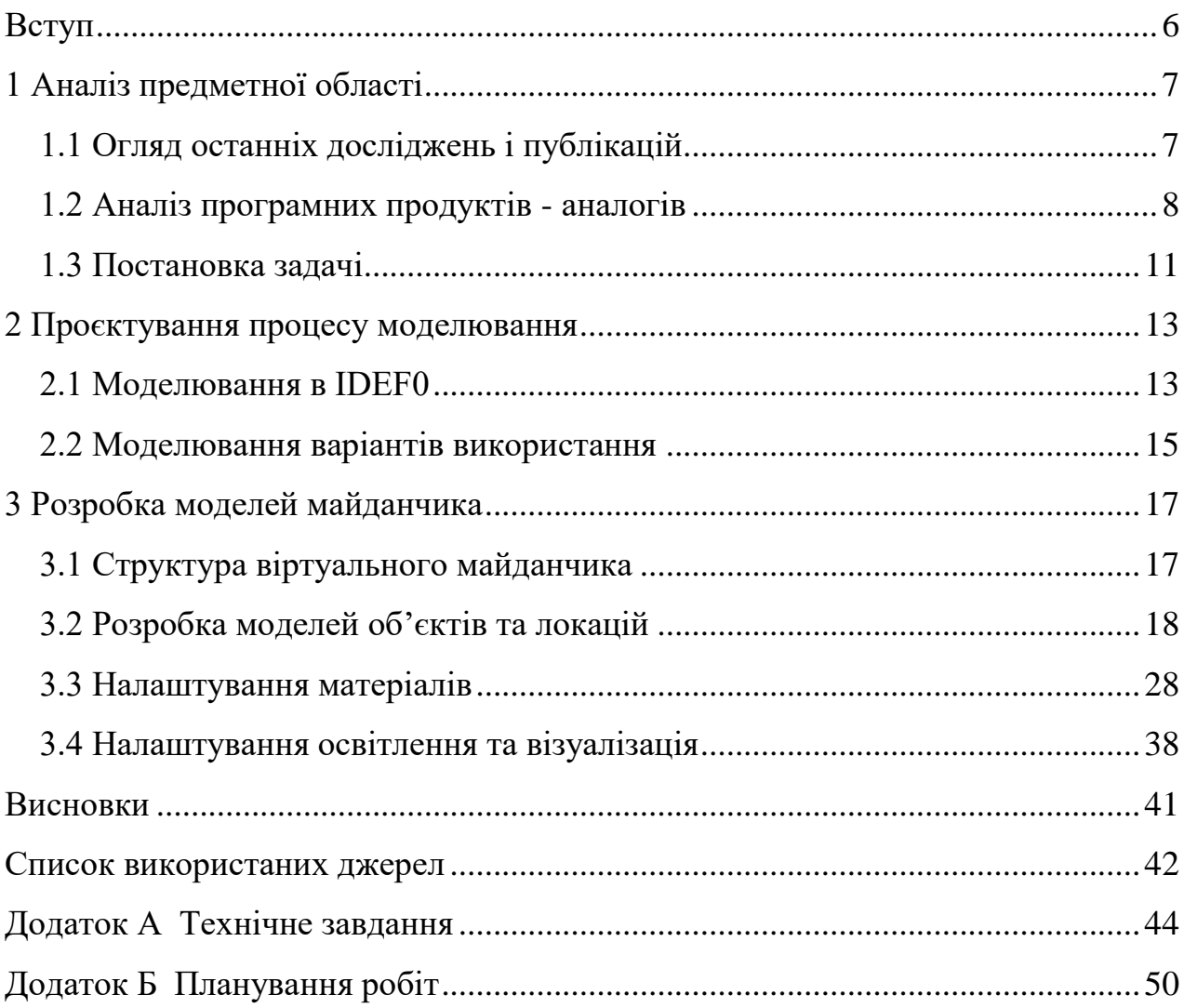

#### **ВСТУП**

<span id="page-5-0"></span>В сучасному світі високорозвинені комп'ютерні технології дозволяють облегшити наше життя. Для прикладу – зараз є велика кількість онлайн лекцій, семінарів, наукових зустрічі та інше, які можна відвідати не виходячи з дому [1-3].

Багато людей обирає саме онлайн зустрічі через те, що більшість заходів проходить по всій земній кулі [4].

Виникає багато проблем для проведення та відвідування цих заходів. Не завжди у користувача є час для відвідування оф-лайн запланованої події. Також зараз актуальна проблема з всесвітньою пандемією. У багатьох країнах закриті кордони, через це велика кількість людей сидять на карантині вдома без можливості відвідати науково-освітні заходи.

Метою віртуальних конференцій є створення, запровадження та утримання попиту, усвідомлення бренду та побудова стосунків. Віртуальна конференція чудова альтернатива , або супутником гібридних подій, особистої конференції.

Саме через це і з'являється потреба в майданчику для WEB-конференцій. Можна за необхідності створити будь-яку модель майданчика та зробити її під свої потреби. Кожен учасник матиме можливість відвідати майданчик у зручний для нього час. Для доповідача це зручний спосіб для розміщення інформації та реклами. Такі конференції є більш практичними, ніж офлайн конференції, так як запобігають розповсюдженню вірусу COVID-19.

Метою роботи є розробка та візуалізація 3D моделі майданчика для проведення віртуальних конференцій.

Для досягнення поставленої мети необхідно вирішити наступні завдання:

- проаналізувати наукову літературу для виявлення особливостей проектування і створення моделі;

- вивчити програмні засоби і створити модель майданчика;

- провести апробацію і проаналізувати результати.

# **АНАЛІЗ ПРЕДМЕТНОЇ ОБЛАСТІ**

#### **1.1 Огляд останніх досліджень і публікацій**

<span id="page-6-1"></span><span id="page-6-0"></span>В наш час коли люди роблять своє життя більш комфортним, та менш затратним стає популярним проведення онлайн зустрічей. Такі зустрічі поділяються на декілька типів [5-7]:

 Вебінар – доповідачі та організатори передають аудіо-, відеоматеріали і користуються іншими інструментами, а глядачі можуть користуватися чатом.

 Конференція – всі учасники можуть передавати аудіо- і відео-, користуватися доступними функціями.

 Лекція – організатори та доповідачі можуть використовувати будь-які функції, передаючи відео і голос, використовувати весь функціонал, а рядові учасники - тільки спілкуватися в голосовому і текстовому чаті.

Все це адаптовано під ритм сучасної людини – максимум користі та мінімум витраченого часу.

День за днем стає більш популярним проведення 3D веб-конференцій [8-9]. Це виглядає як звичайна конференція, але ви відвідуєте її наприклад з домашнього ПК. Такі зустрічі можуть проводитись у віртуальній реальності за допомогою VR-окулярів.

Віртуальна конференція відрізняється від простої віртуальної зустрічі [6]. Це також більш складний процес, чим веб-семінар. Вони часто бувають багатоденними, розміщуються в Інтернеті і можуть включати: основні дописи, групові дискусії, розважальні програми, освітні сесії, навчання та сертифікацію, демонстрації продуктів для продажу, сесійні рішення, відбиття тенденцій, лідерство, навчання тощо.

<span id="page-7-0"></span>Мета віртуальних конференцій – це залучення потенційних клієнтів та запровадження нових технологій, ознайомлення з продуктами (товарами) та побудова відносин. Віртуальна конференція - відмінна альтернатива або супутник для гібридних.

### **1.2 Аналіз програмних продуктів - аналогів**

На початку роботи проведено аналіз існуючих проектів, в ході якого були виявлені їх переваги та недоліки.

Перший аналог, де можна відвідати віртуальну IT конференцію – це 3DSOFTPROMotion [10]. Платформа виглядає привабливо та по-новому. При відвідуванні стендів складається гарне враження, слід зазначити якість їх підготовки та бажання досліджувати їх. Можна сказати, що навіть недосвідчений користувач зможе з легкістю знайти те, що його цікавить*.*

На стендах присутня інформація та посилання з темою. Після прогулянки по стендах складається гарне враження про такий формат зустрічей.

На рисунках 1.1 – 1.3 представлені деякі кадри з конференції 3D SOFTPROMotion.

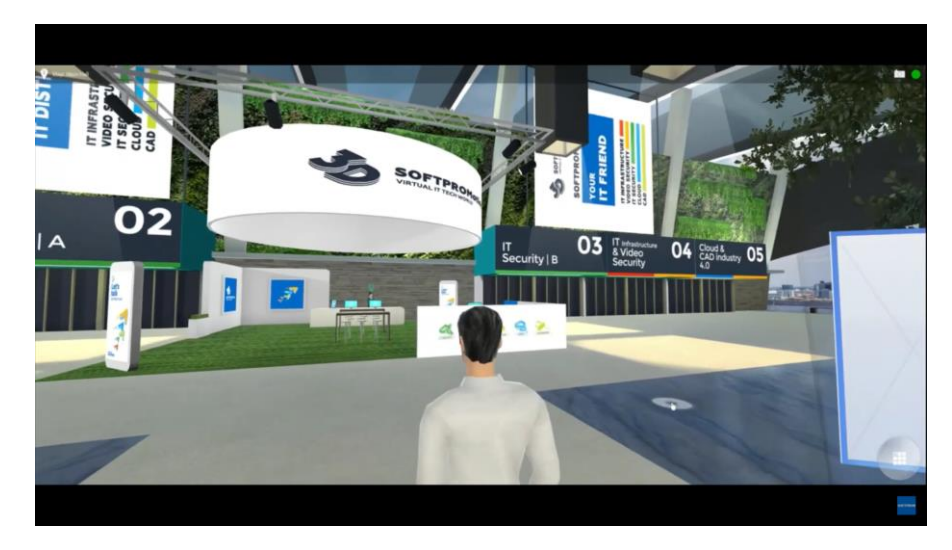

Рисунок 1.1 – Загальний план

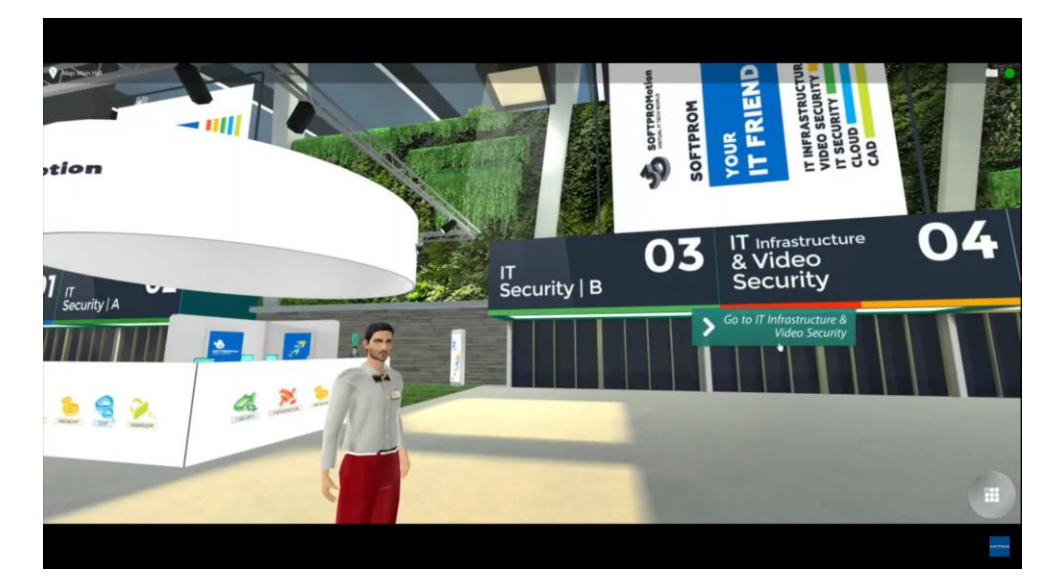

Рисунок 1.2 – Стенди

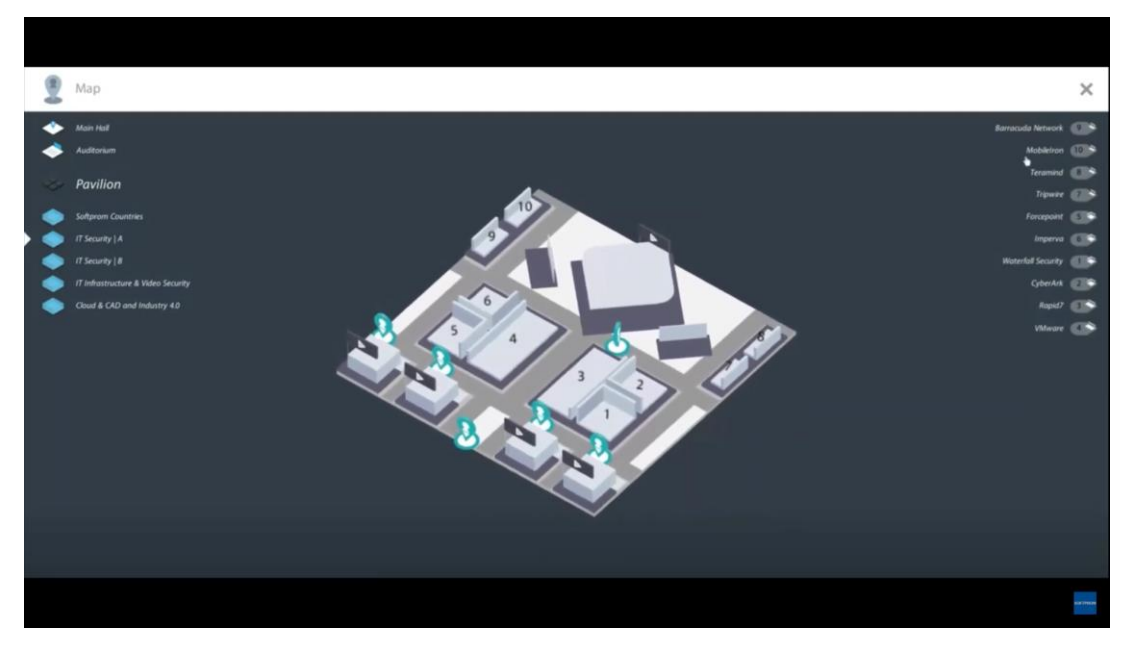

Рисунок 1.3 – Карта

Наступний аналог MootUp - платформа віртуальних подій, де вже є готовими безліч створених залів під веб-конференції [11]. Веб-технологія 3D доступна на будь-якому пристрої від ноутбуків, мобільних телефонів та гарнітур VR. Також платформа має:

- Відео-аватари та середовища 360.
- Дозволяє імпортувати будь-яку 3D-модель у свою кімнату для переговорів.
- Поділитися екраном.
- Легка навігація.
- Текстовий чат та історія чату.
- Приватні повідомлення.
- Список учасників.
- Лазерний вказівник для кожного учасника.

На рисунках 1.4-1.5 представлені деякі кадри з платформи MootUp.

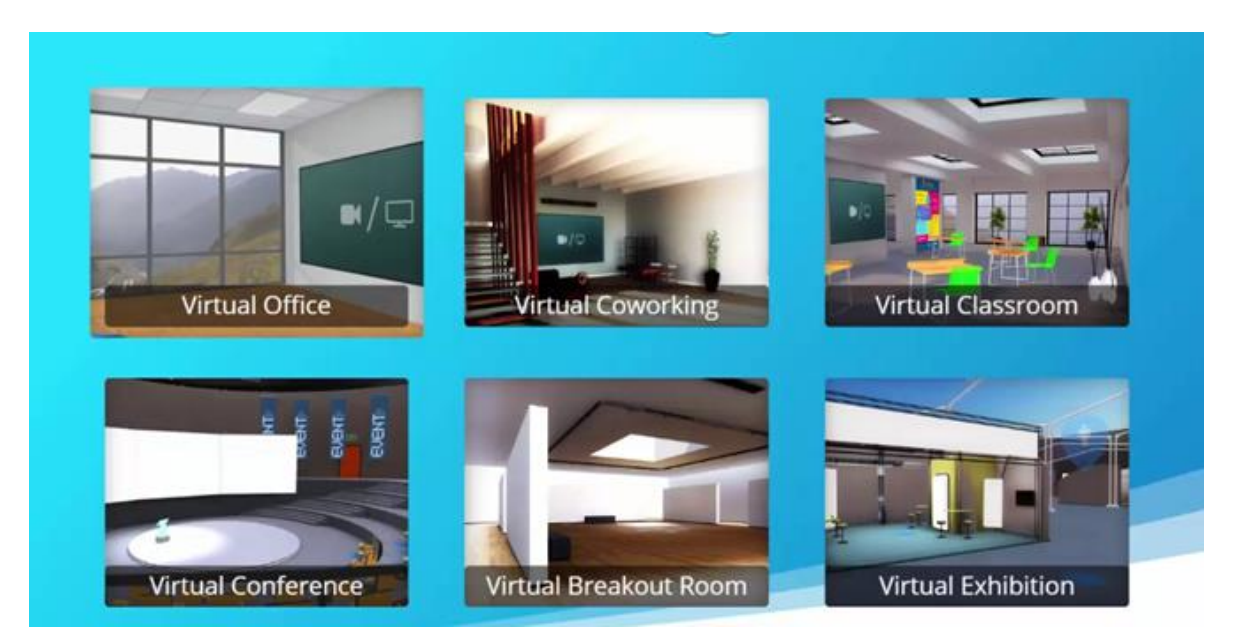

Рисунок 1.4 – Вибір VR кімнат

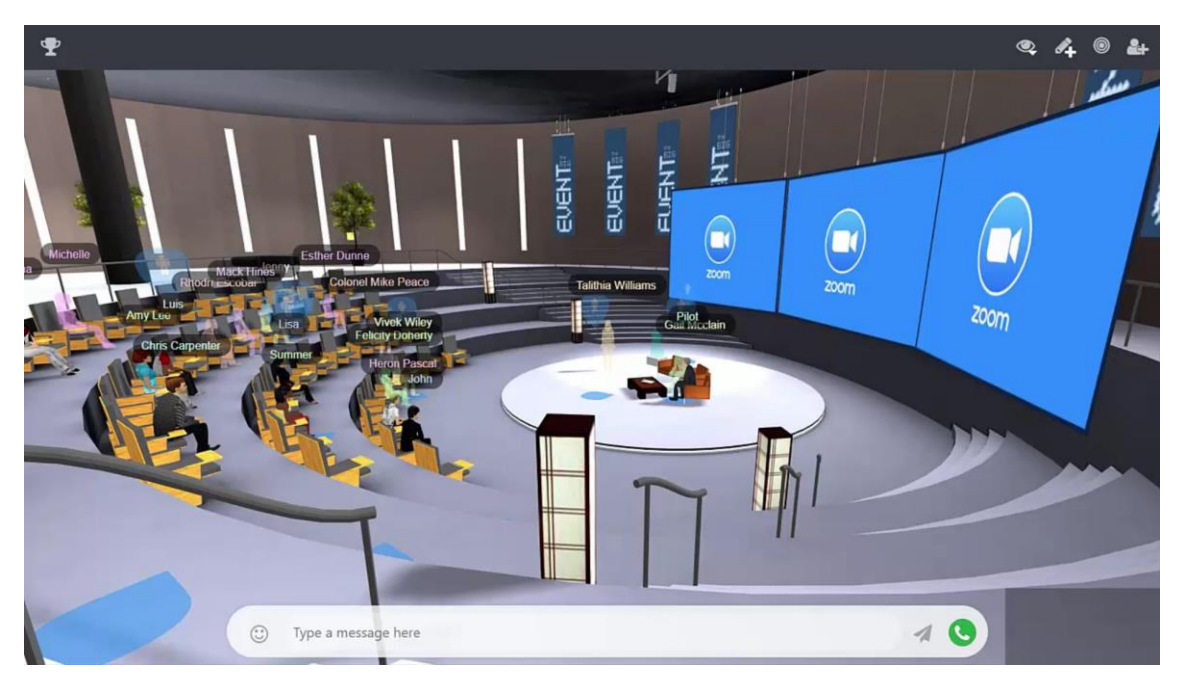

Рисунок 1.5 – Конференц-зала

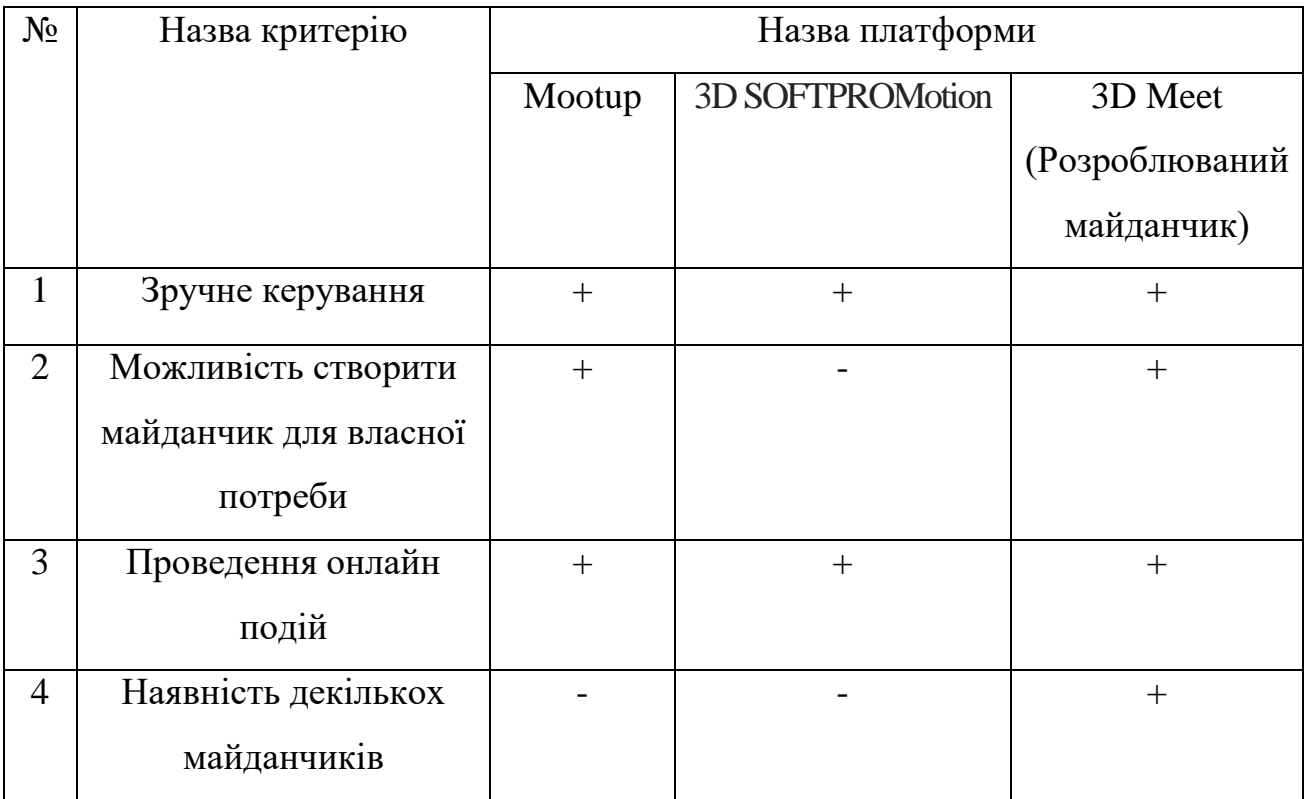

## Таблиця 1.1 – Порівняльна характеристика аналогів.

Після зробленого аналізу ми маємо можливість зрозуміти ,що у кожного аналогу є слабкі та сильні сторони. Але розроблюваний проєкт 3D Meet об'єднує в собі переваги, такі як:

- зручне керування;
- можливість створити майданчик під власні потреби;
- можливість проведення онлайн подій;
- <span id="page-10-0"></span>– наявність декількох локацій.

## **1.3 Постановка задачі**

Мета поставленої роботи полягає в розробці 3D моделі майданчика для проведення віртуальних конференцій, що складається із 4 локацій:

- стартову локацію при запуску конференції (загальний план майданчика);
- стійку реєстрації/адміністрації;
- стенд секції/кафедри;
- зала для проведення віртуальних конференцій;
- створення моделі IDEF0;
- Моделювання варіантів використання.

На стартовій локації буде розташований загальний план майданчика з мапою. Далі буде стійка реєстрації , а за нею два підписані телепорти – один на стенд секції ІТП, а інший – в зал проведення віртуальної конференції.

Для досягнення поставленої мети необхідно поетапно вирішити окремі наступні задачі:

- провести аналіз існуючих публікацій та аналогічних проєктів для виявлення особливостей проектування і створення моделі;

- сформулювати постановку задачі, визначити технології та програмні продукти для реалізації проєкту;

- провести структурно-функціональний аналіз виконання проєкту, розробити контекстну діаграму, діаграму декомпозиції та варіантів використання;

- розробити структуру майданчика та створити відповідну 3D модель;

- налаштувати матеріали, текстури й освітлення для якісної візуалізації.

Для реалізації моделі буде використовуватись програма для моделювання 3ds Max [12]. Програма має всі потрібні функції для реалізації моделі майданчику – і можливість створення якісних полігональних моделей, і наявність інструментів для створення та налаштування матеріалів, текстур та освітлення в сцені [13-15].

#### <span id="page-12-0"></span>**ПРОЄКТУВАННЯ ПРОЦЕСУ МОДЕЛЮВАННЯ**

#### **2.1 Моделювання в IDEF0**

<span id="page-12-1"></span>Методологія IDEF0 показує побудову ієрархічної системи діаграм – одиничних описів фрагментів системи [16-17]. Спочатку проводиться опис системи в цілому і її взаємодії з навколишнім світом (контекстна діаграма), після чого проводиться функціональна декомпозиція – система розбивається на підсистеми і кожна підсистема описується окремо (діаграми декомпозиції). Потім кожна підсистема розбивається на більш дрібні і так далі до досягнення потрібного ступеня подробиці.

Тому процес проектування майданчика необхідно розпочинати з розробки контекстної діаграми IDEF0 [18]. До контекстної діаграми входять:

- Вхід це споживана або змінювана роботою інформація або матеріал.
- Вихід інформація або матеріал, які виробляються роботою.
- Управління процедури, правила, стратегії або стандарти, якими керується робота.
- Механізми ресурси, які виконують роботу (наприклад, співробітники, обладнання, пристрої тощо).

Провівши аналіз відносно головних елементів для контекстної діаграми «Візуалізація 3D моделі майданчика для проведення віртуальних конференцій», було створено наступний перелік даних:

- Вхід: потреба у моделі та кількість локацій.
- Вихід: модель майданчика.
- Управління: замовник, технічне завдання.
- Механізми: розробник, програмне . забезпечення.

На основі цих даних була розроблена контекстна діаграма у програмному продукті AllFusion Process Modeler, що представлена на рис. 2.1.

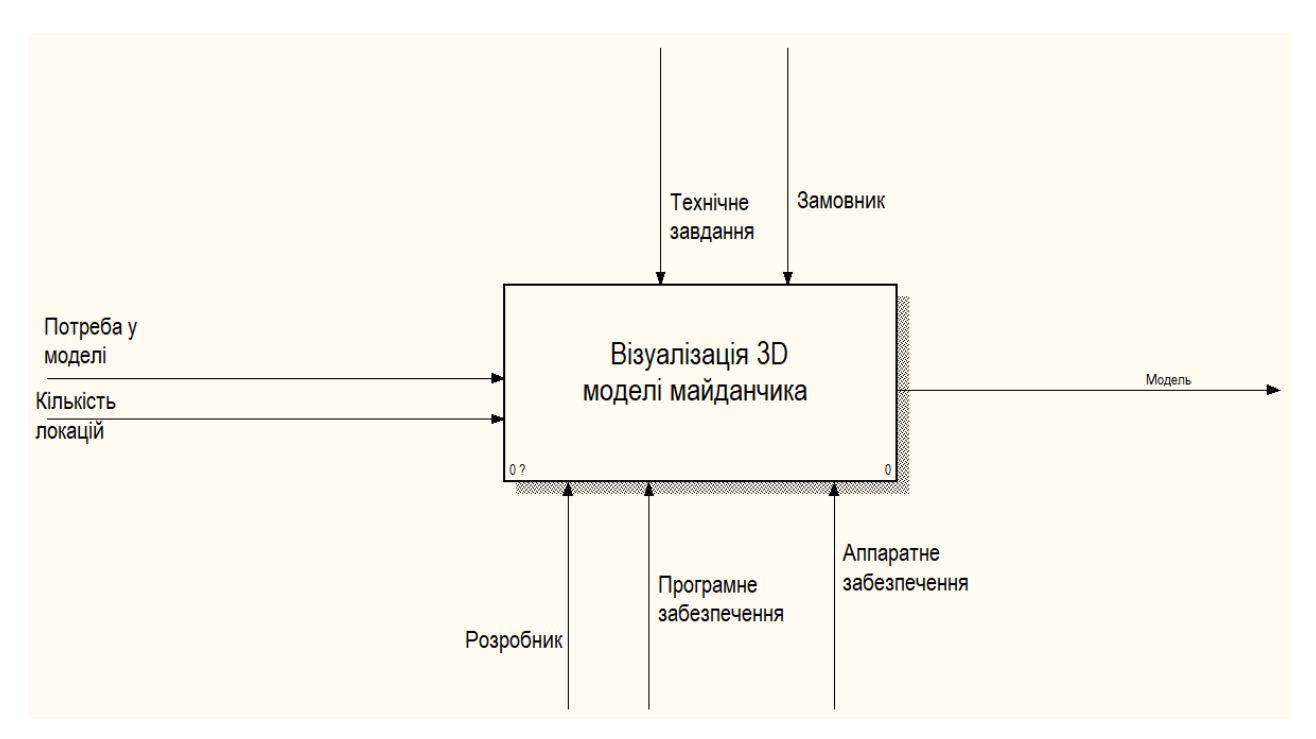

Рисунок 2.1 – Контекстна діаграма

Проаналізувавши отриману діаграму, можна отримати лише взаємодію процесів в загальному вигляді, без зайвих подробиць. Для більш детального опису логіки та послідовності робіт необхідно виконати декомпозицію моделі.

Діаграма декомпозиції представлена на рис.2.2.

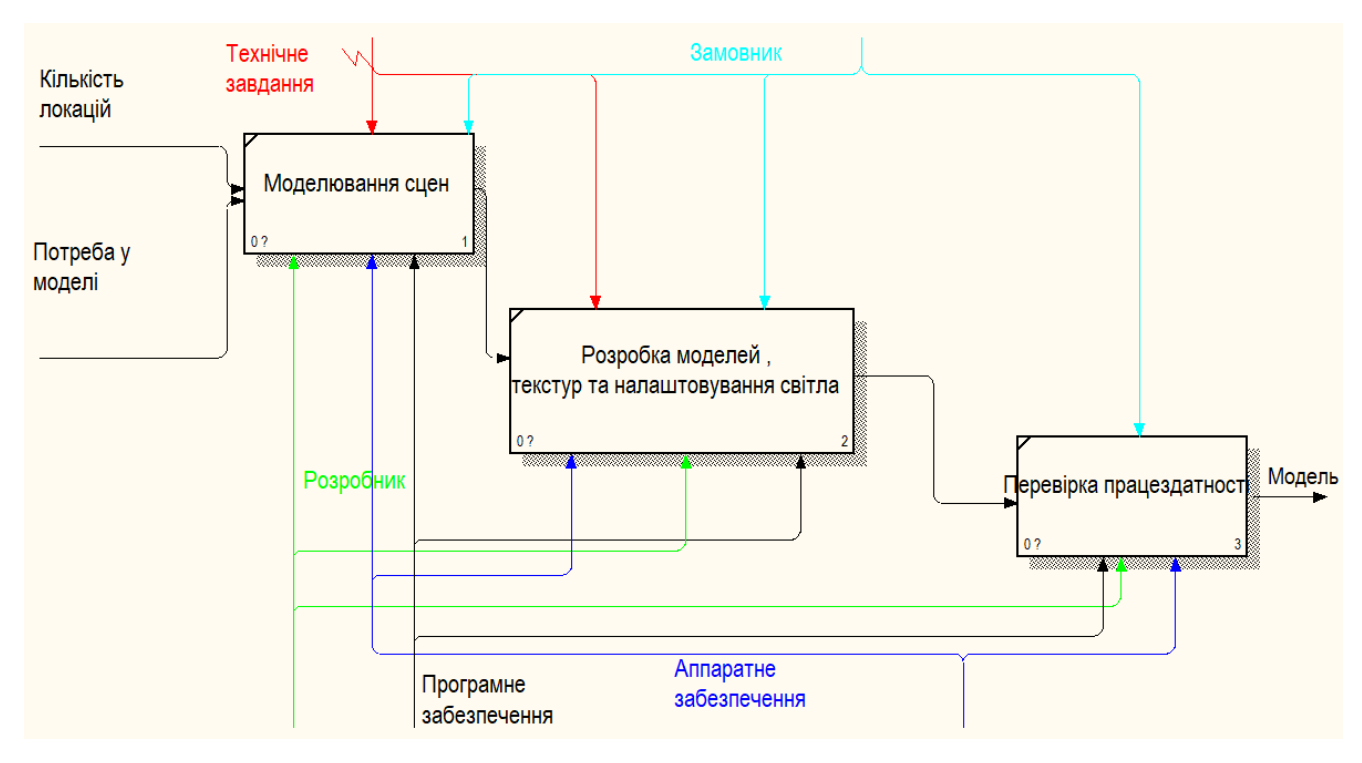

Рисунок 2.2 – Декомпозиція діаграми А0

### **2.2 Моделювання варіантів використання**

<span id="page-14-0"></span>Наступним кроком після розробки контекстних діаграм, необхідно розробити діаграми варіантів використання (Use Case Diagram). Дана діаграма відображає графічне представлення всіх акторів, артефактів і варіантів використання, а також зв'язки між ними [19-20].

Для розроблюваної системи було визначено наступних акторів:

- Адміністратор має доступ до повного керування та редагування моделі.
- Відвідувач користувач, який відвідує конференцію.

Після визначення акторів в системі, формується перелік варіантів використання, а саме:

- Відкриття мапи;
- Перехід між стендами;
- Відкриття посилань;
- Інформація про стенди;
- Редагування посилань;
- Редагування інформації про стенди;

На основі сформованих даних про варіанти використання та акторів, було розроблено Use Case діаграму, яка представлена рис. 2.3.

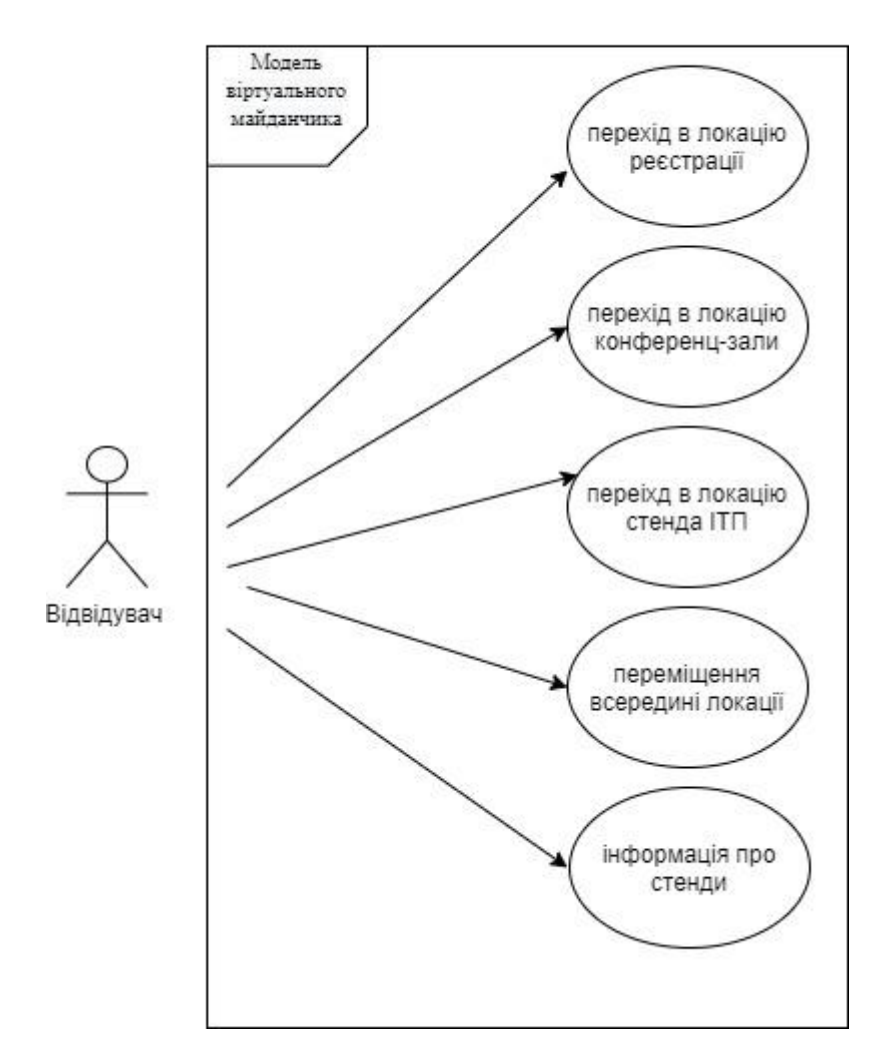

Рисунок 2.3 – Use Case Diagram

Розроблені діаграми дозволять більш ясно представити процес створення моделей для майданчика та уникнути помилок при цьому.

# <span id="page-16-0"></span>**3 РОЗРОБКА МОДЕЛЕЙ МАЙДАНЧИКА**

## **3.1 Структура віртуального майданчика**

<span id="page-16-1"></span>Структурно модель віртуального майданчика має 4 локації: старт, реєстрація (авторизація), стенд, зала (рис.3.1).

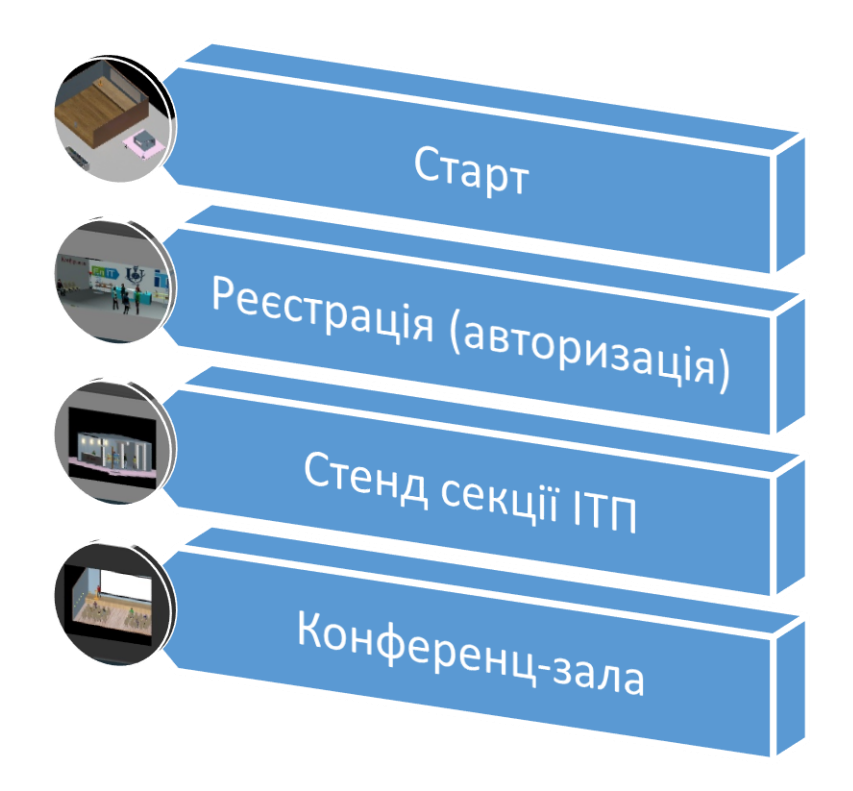

Рисунок 3.1 – Структура моделі майданчика

На локації «старт» ми бачимо мапу, де під номерами розташовані окремі наступні локації.

В локації «реєстрації (авторизації)» знаходиться стійка реєстрації. За нею на стіні розміщені логотипи кафедри ІТП СумДУ та факультету ЕЛІТ. Ліворуч та праворуч знаходяться моделі спеціальних зон – «телепортів». Ці зони призначені в майданчику для того, щоб користувач зміг легко їх знайти, виділити серед моделей інших об'єктів, та з їх допомогою в майбутньому перейти від однієї локації до іншої. Телепорти із локації «реєстрації» ведуть до локацій «стенд» та «зала». Для полегшення орієнтації на кожній стіні є напис, куди веде телепорт. По кутах розміщено вази з квітами. Під стіною з логотипом знаходяться полиці з книгами. Під стінами поруч з телепортами знаходяться стільці. На столі реєстрації є логотип віртуального майданчика.

На локації «стенд» розміщено модель стенду секції ІТП, що містить логотип кафедри. На столі розміщено логотип майданчика та буклети з символікою кафедри ІТП СумДУ та ЕЛІТ. На стіні для декорування локації розміщені моделі ліхтарів. Під стіною з ліхтарями є полиця з книгами. Перед стендом розміщено телепорт.

<span id="page-17-0"></span>На локації «зала» ми бачимо ряди стільців з персонажами, екран для презентацій, сцену, стійку для лектора. На стінах також розміщено моделі ліхтарів.

#### **3.2 Розробка моделей об'єктів та локацій**

Спочатку було реалізовано локацію «Реєстрація/авторизація». Для фундаменту та стін використаний примітив Box. Його конвертували в Еditable poly та були задіяні модифікатори Connect і Extrude (рис. 3.2).

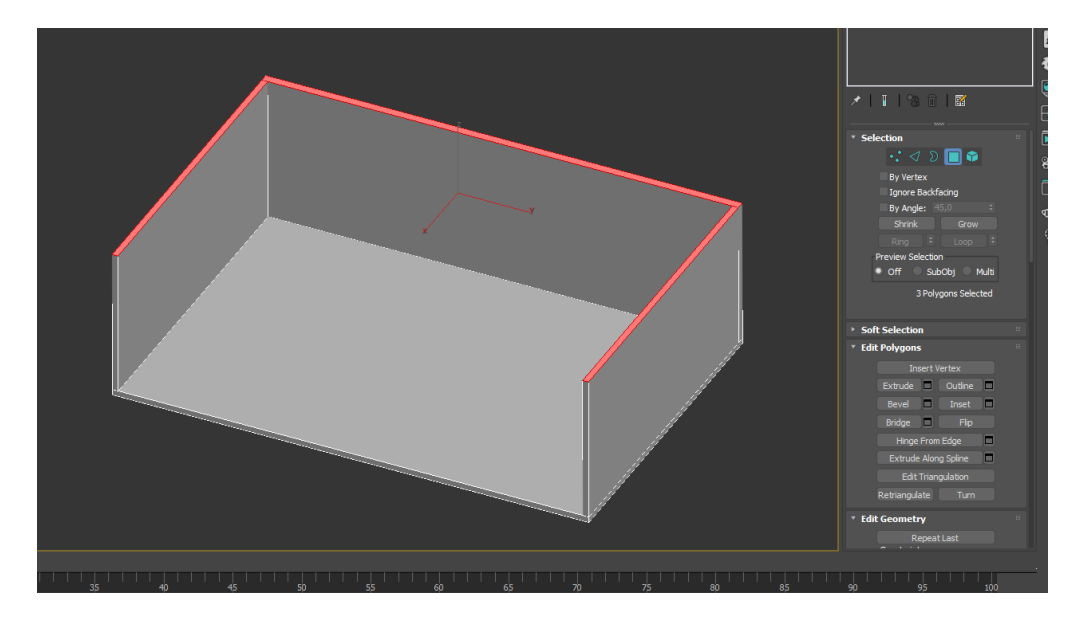

Рисунок 3.2 – Розробка моделі локації «Реєстрація/авторизація»

Далі аналогічним чином конвертувавши примітив Вох в Еditable poly за допомогою модифікаторів Connect, Extrude та Bevel було створено стіл реєстрації з логотипом майданчику (рис. 3.3).

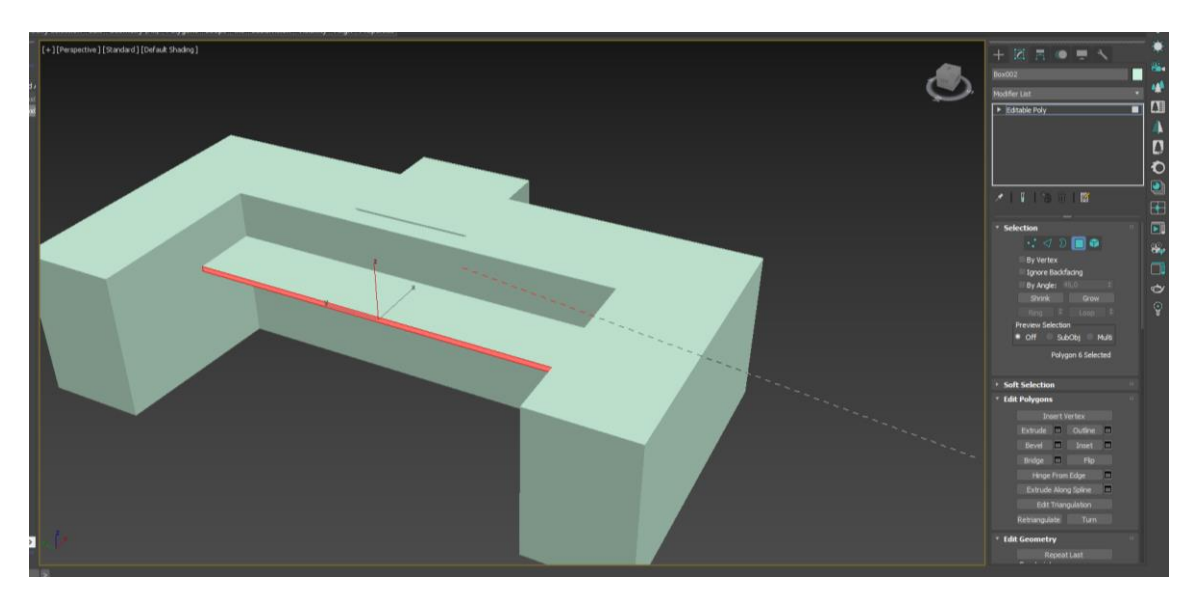

Рисунок 3.3 – Розробка моделі стола реєстрації

Наступним об'єктом за допомогою примітивів cylinder та helix було створено модель телепорту. Модифікатором FFD3х3х3 було викривлено спіраль (рис. 3.4) для надання їй потрібної форми. Готову модель телепорту розміщено на локаціях для переміщення.

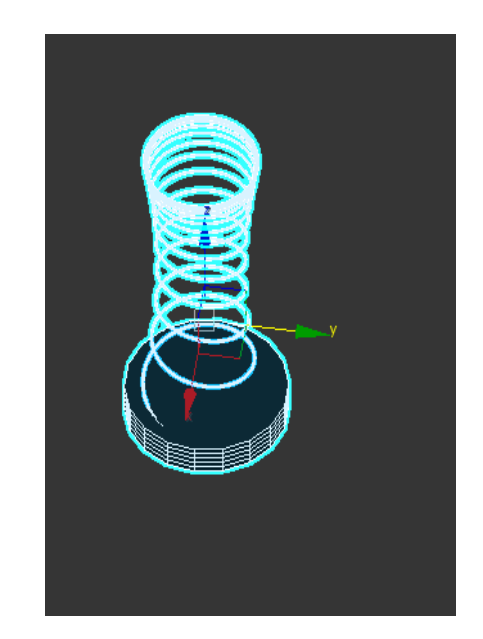

Рисунок 3.4 – Розробка моделі телепорту

Стілець був створений з примітиву Рlane. За допомогою конвертації примітива в Еditable poly було витягнуто каркас половини стільця. Модифікатором Shell було додано об'єму до форми та модифікатором Turbosmoth згладжено поверхню. Готову модель розставлено під стінами біля телепортів (рис.3.5).

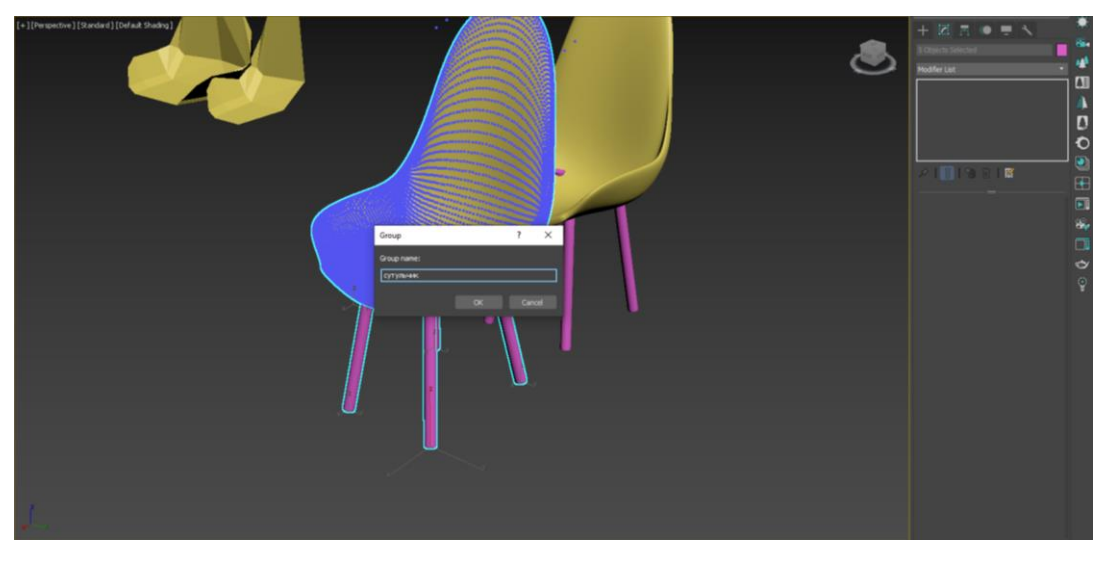

Рисунок 3.5 – Розробка моделі стільця

Потім за допомогою примітиву Splines text були зроблені написи на стінах, далі їх конвертовано в Editable poly та використано модифікатор Extrude (рис. 3.6).

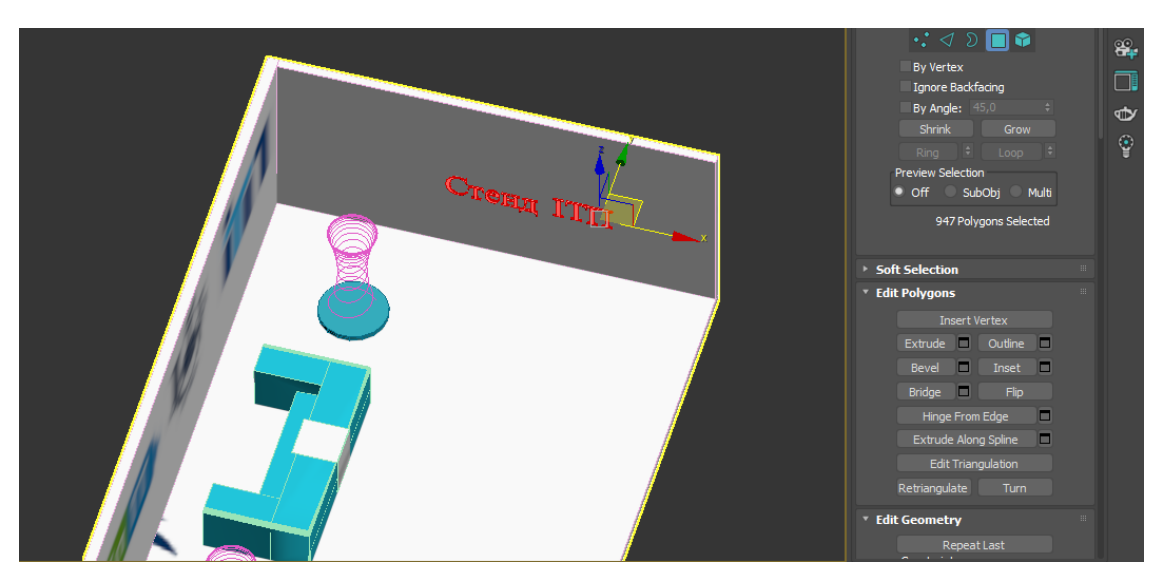

Рисунок 3.6 – Розробка написів на стінах

За допомогою примітиву Line була створена ваза. Модифікатором Filet була відредагована лінія, з якої потім модифікатором Lathe створено потрібну форму вази. Модифікатором Shell було додано об'єму (рис. 3.7).

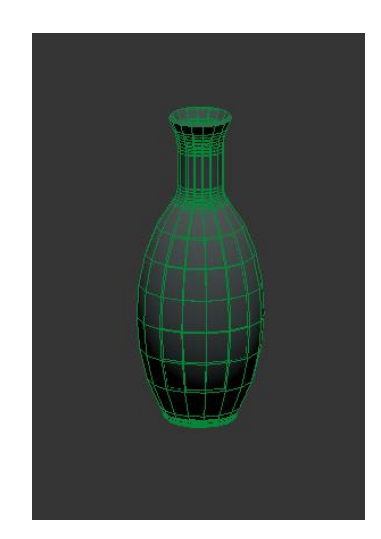

Рисунок 3.7 – Розробка моделі вази

Далі було створено елемент декору горщик з квітами. За допомогою примітива Line був створений стовбур листка та образ для форми. Модифікатор Loft створив форму листка. Потім модифікатором Scale deformation було дано листку природну форму. Після цього було сформовано квіти та додано примітив Cylinder для горщика (рис. 3.8, 3.9).

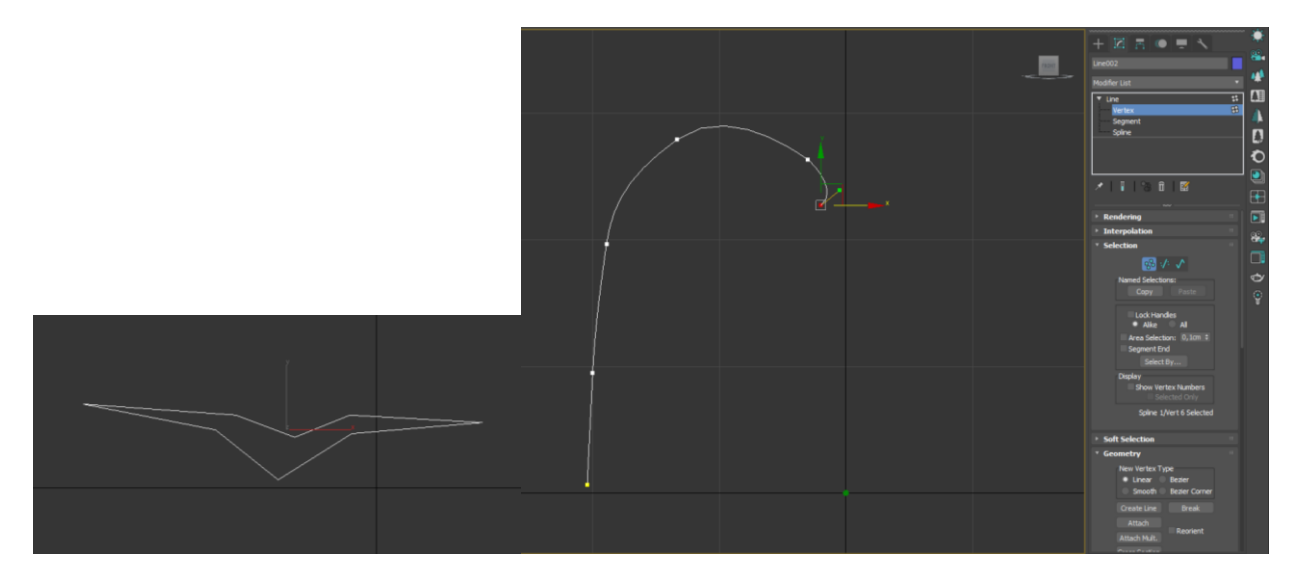

Рисунок 3.8 – Розробка моделі квітів

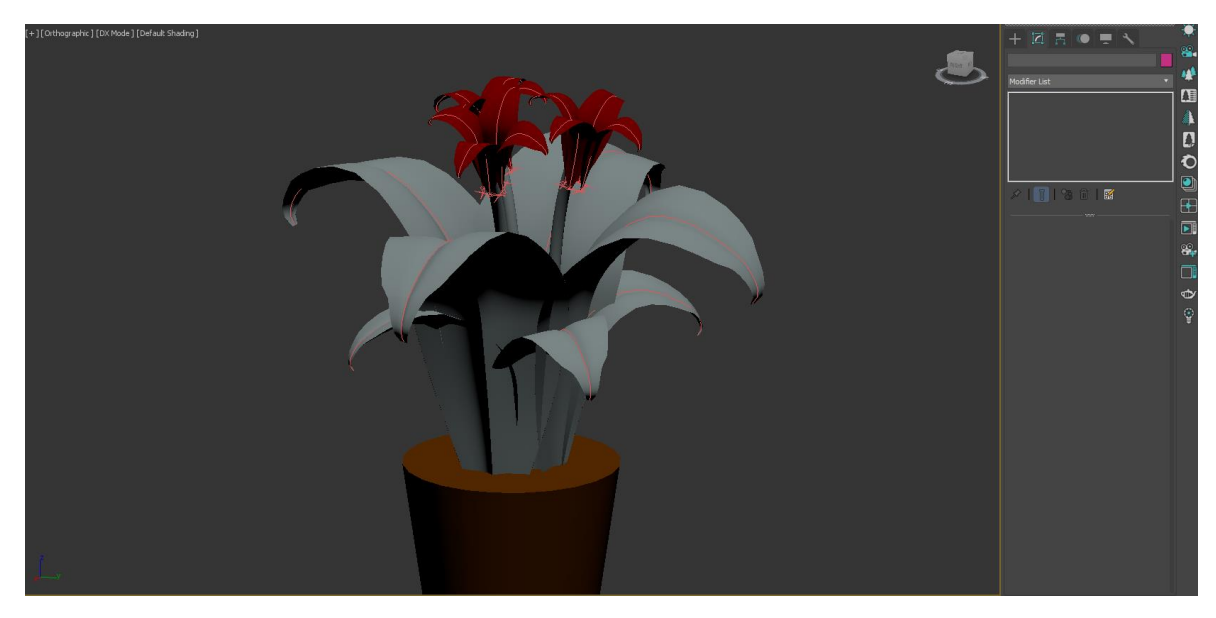

Рисунок 3.9 – Розробка моделі квітів

Книгу було створено за допомогою полігонального редагування примітиву Box (рис. 3.10).

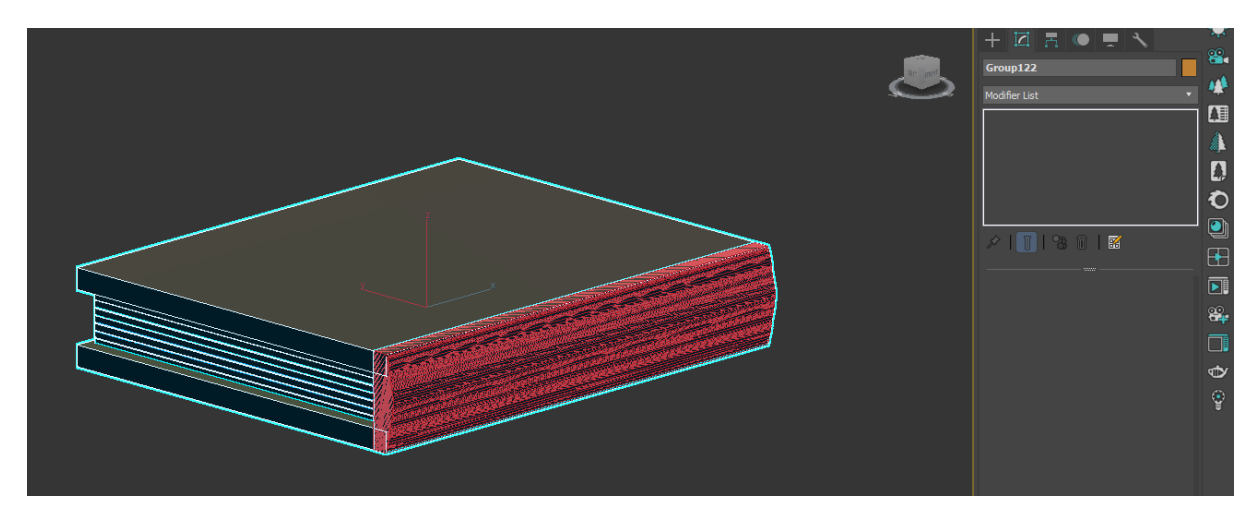

Рисунок 3.10 – Розробка моделі книги

Олівець був створений з двох примітивів Cylinder – один для олівця, другий для стрижня. В першому циліндрі за допомогою Boolean створено отвір. Потім використали команду Conect на першому циліндрі, щоб додати ребро, яке дозволить надати циліндру гострого кінця. В отвір у першому циліндрі вставили другий, витягнули за допомогою модифікатора Extrude, та виділивши кінцеві точки, надали гостру форму (рис. 3.11).

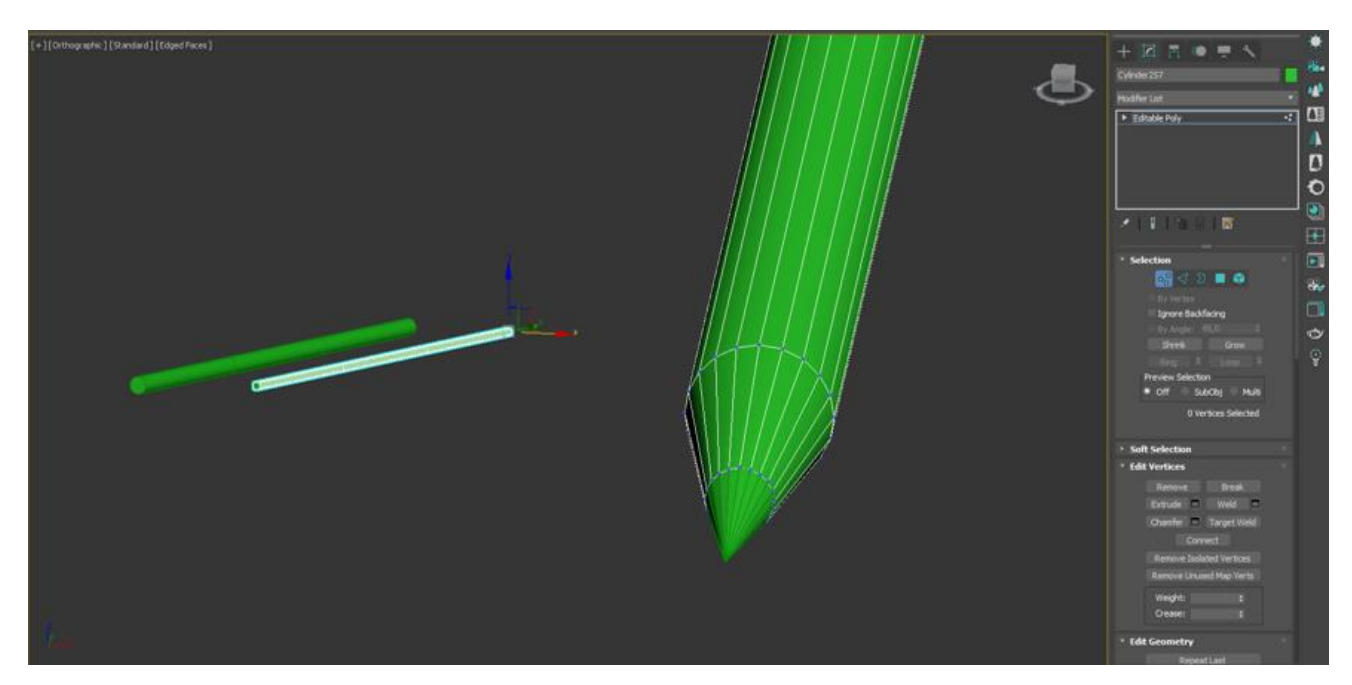

Рисунок 3.11 – Розробка моделі олівця

Стакан для олівців був зроблений з примітиву Cylinder. Конвертувавши його в Editable poly, видалили верхній полігон та застосували модифікатор Shell. Форму придали за допомогою масштабування положень вершин (рис. 3.12).

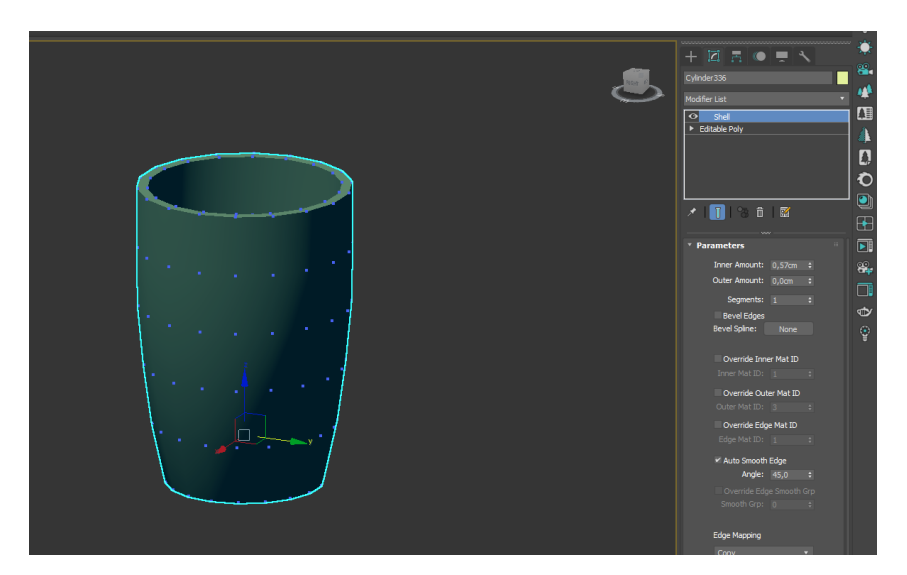

Рисунок 3.12 – Розробка моделі стакану

Наступною була розроблена локація «Конференц-зала». Вона була виконана з примітиву Box. За допомогою модифікатору Conect були додані ребра, з яких потім були зроблені стіни та підлога сцени з використанням модифікатора Extrude (рис. 3.13).

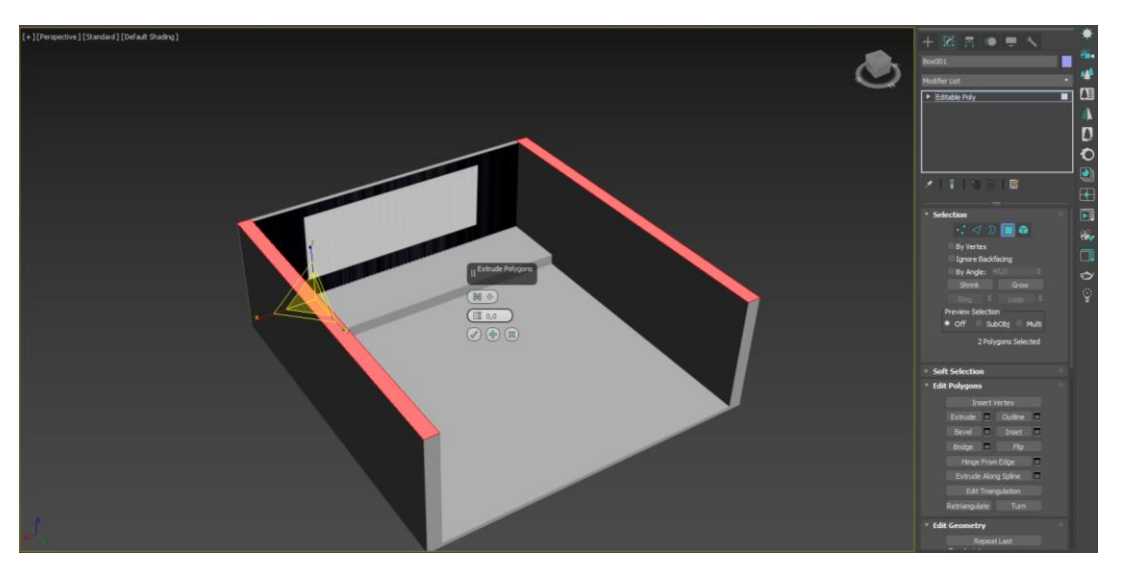

Рисунок 3.13 – Розробка моделі локації «Конференц-зала»

Сходи до сцени були зроблені з примітивів Box. Екран створено з примітиву Box, до якого застосований модифікатор Bevel (рис. 3.14).

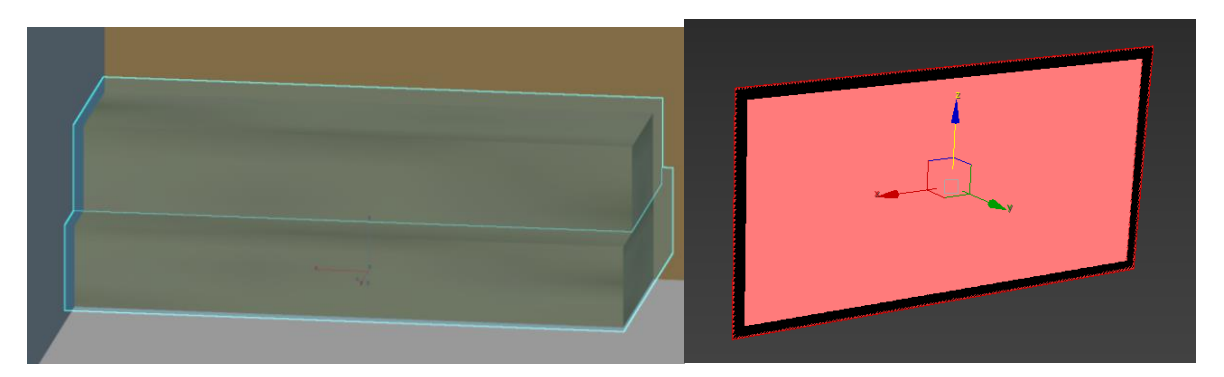

Рисунок 3.14 – Розробка моделей сходів та екрану

Далі було зроблено світильники з примітивів Sphere, Box та Cylinder.

Ділимо сферу на дві частини, одну видаляємо. Потім примітив box конвертуємо в Editable poly та видаляємо непотрібні полігони. Також використовуємо модифікатор Shell для того, щоб надати об'єму. Після цього додаємо примітив Cylinder та конвертуємо його в Editable poly. Використовуємо Vertex та змінюємо форму. Далі створюємо копію Cylinder та за допомогою інструменту Mirror розташовуємо навпроти. Створюємо п'ять копій світильника та розташовуємо на стінах (рис. 3.15).

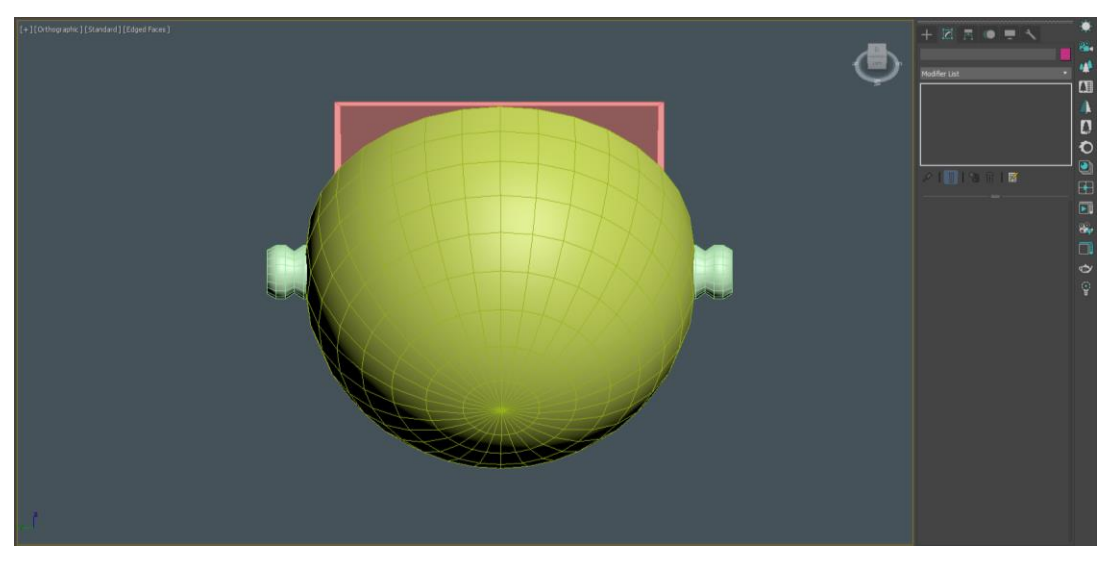

Рисунок 3.15 – Розробка моделі світильника

Далі розроблено стіл для доповідача. Він створений з примітиву box. Його конвертовано в Edіtable poly та застосовано модифікатор Bevel. Після цього було застосовано модифікатор FFD 3x3x3 (рис. 3.16).

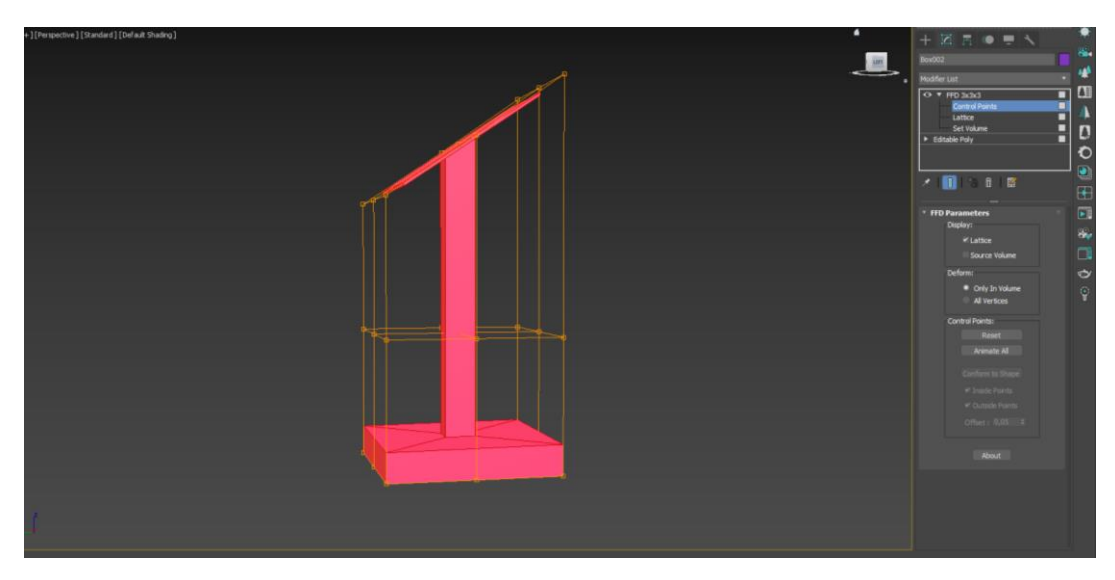

Рисунок 3.16 – Розробка моделі стола для доповідача

Далі були розставлені стільці в ряди по залу та на них були розміщені персонажі (рис. 3.17).

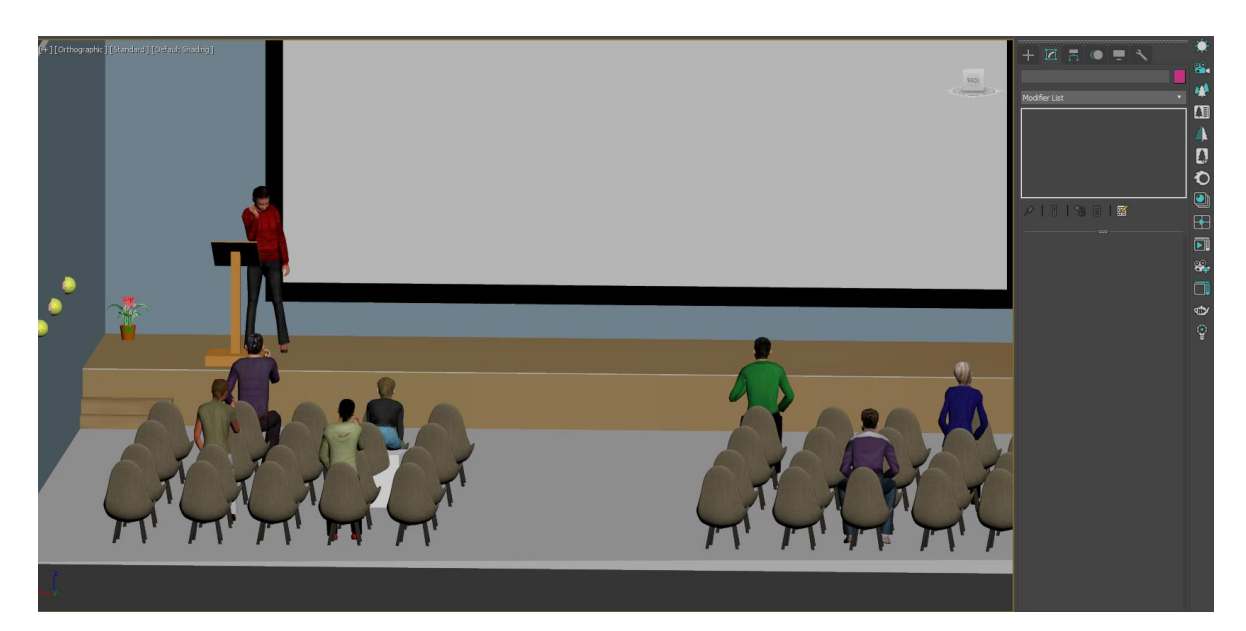

Рисунок 3.17 – Розташування стільців та персонажів

Далі йде локація «стенд секції ІТП». Для її створення використовувавсь примітив Box, який був конвертований в Editable poly. За допомогою інструменту Conect були створені додаткові ребра, з яких потім за допомогою модифікатора Extrude були зроблені стіни. Дах був зроблений з примітиву Box. Після конвертації його в Editable poly були змінені кутові точки для надання необхідної форми. Літери ІТП виконані з примітиву Text, конвертовані в Editable poly та примінений модифікатор Extrude (рис. 3.18).

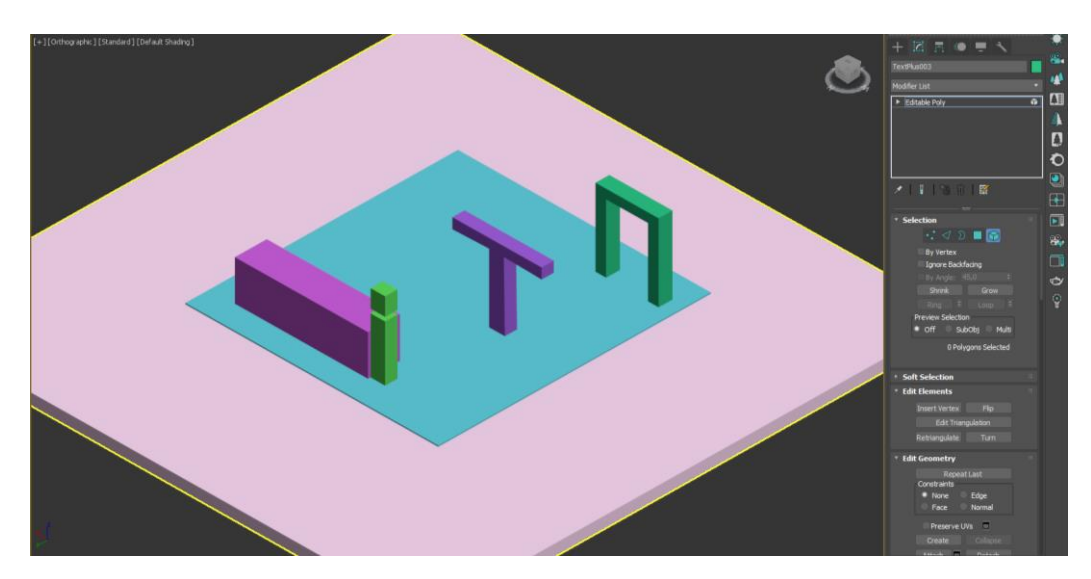

Рисунок 3.18 – Розробка моделі локації «стенд секції ІТП»

Аналогічно був зроблений ліхтар з примітиву Box. Після конвертації його в Editable poly був примінений модифікатор Extrude (рис. 3.19).

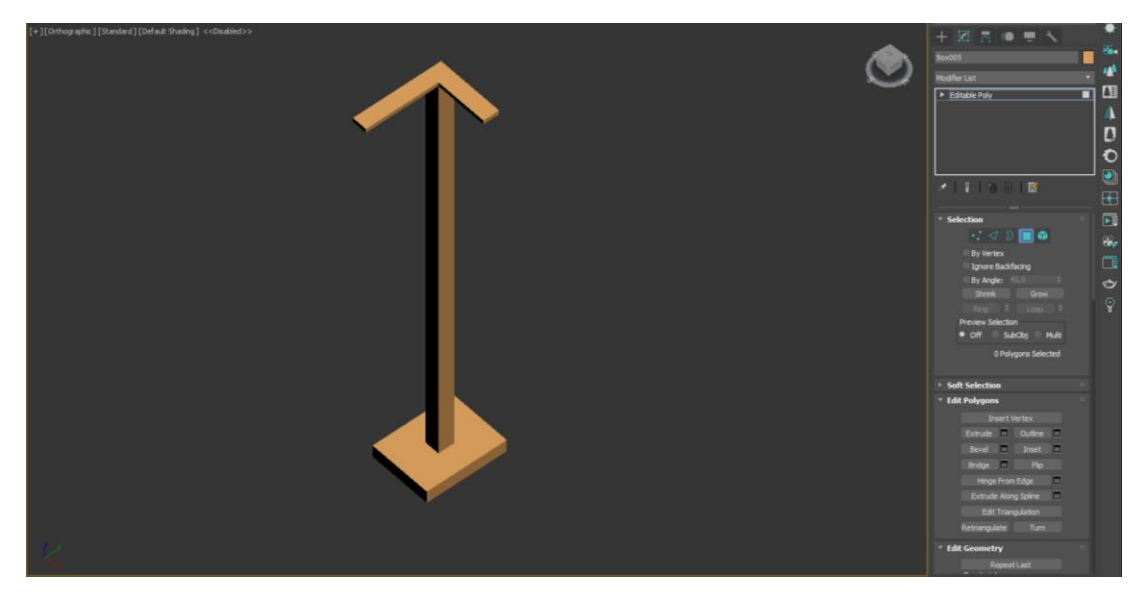

Рисунок 3.19 – Розробка моделі ліхтаря

Після цього на локації були розташовані моделі об'єктів телепорт, стілець, полиця, екран, книга, квіти, брошура та персонажі (рис. 3.20).

Також був зроблений стіл з логотипом проекту. Для цього був використаний примітив Box та Text. Напис було конвертовано в Editable poly та примінено модифікатор Shell (рис. 3.20).

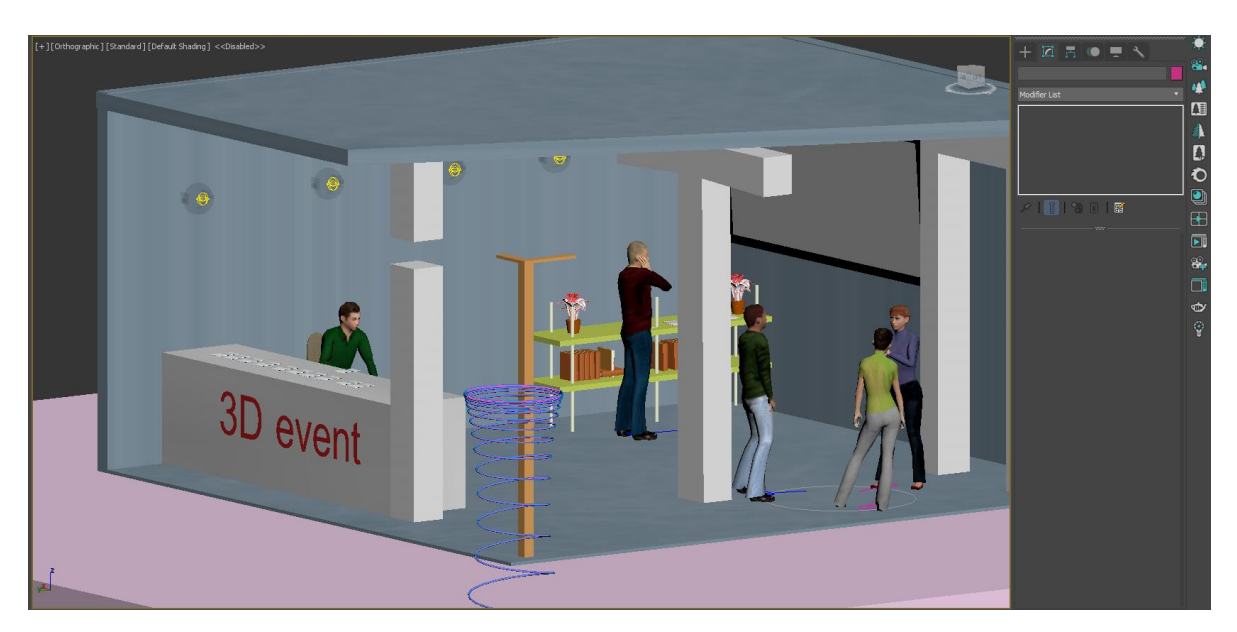

Рисунок 3.20 – Розташування моделей на локації «стенд секції ІТП»

Наступною була розроблена локація «старт». Для неї було використані попередньо розроблені об'єкти (рис. 3.21).

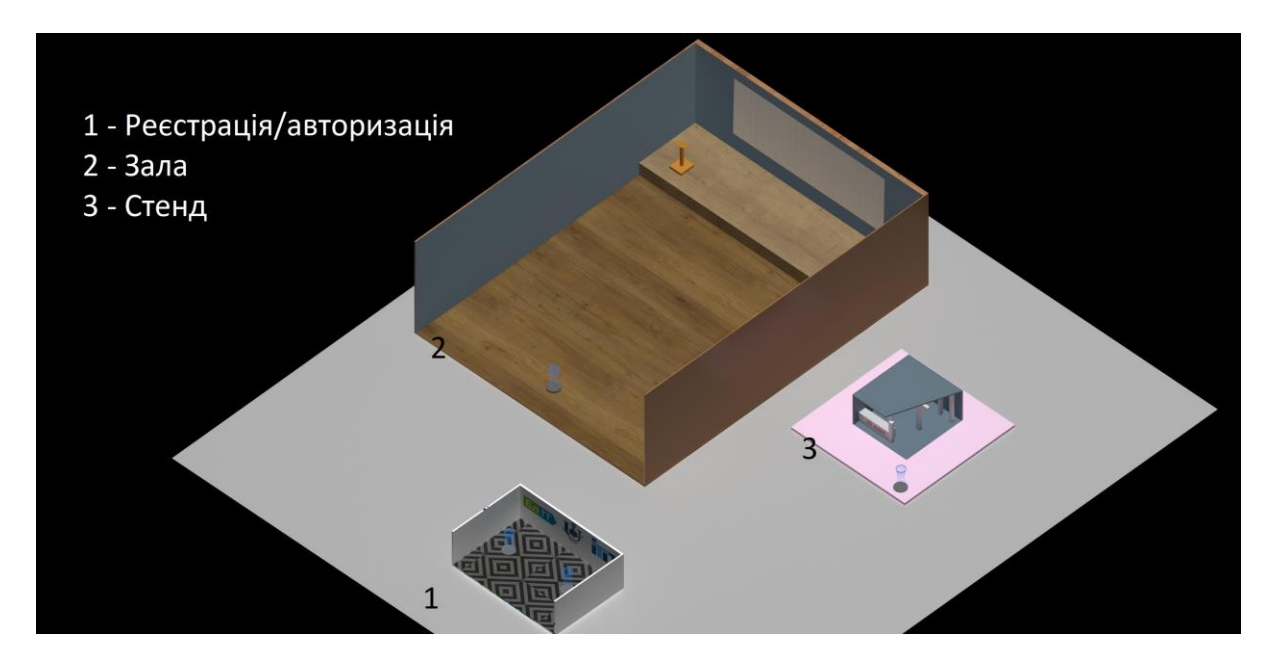

<span id="page-27-0"></span>Рисунок 3.21 – Розташування моделей на локації «старт»

# **3.3 Налаштування матеріалів**

Для надання привабливості розробленим моделям, для них були розроблені та застосовані відповідні матеріали.

Спочатку були налаштовані матеріали для об'єктів локації «реєстрація\авторизація».

Наприклад, на рисунках 3.22, 3.23 показано матеріали та їх налаштування для об'єкту «полиця» – окремо було налаштовано матеріал для ніжок та стільниць.

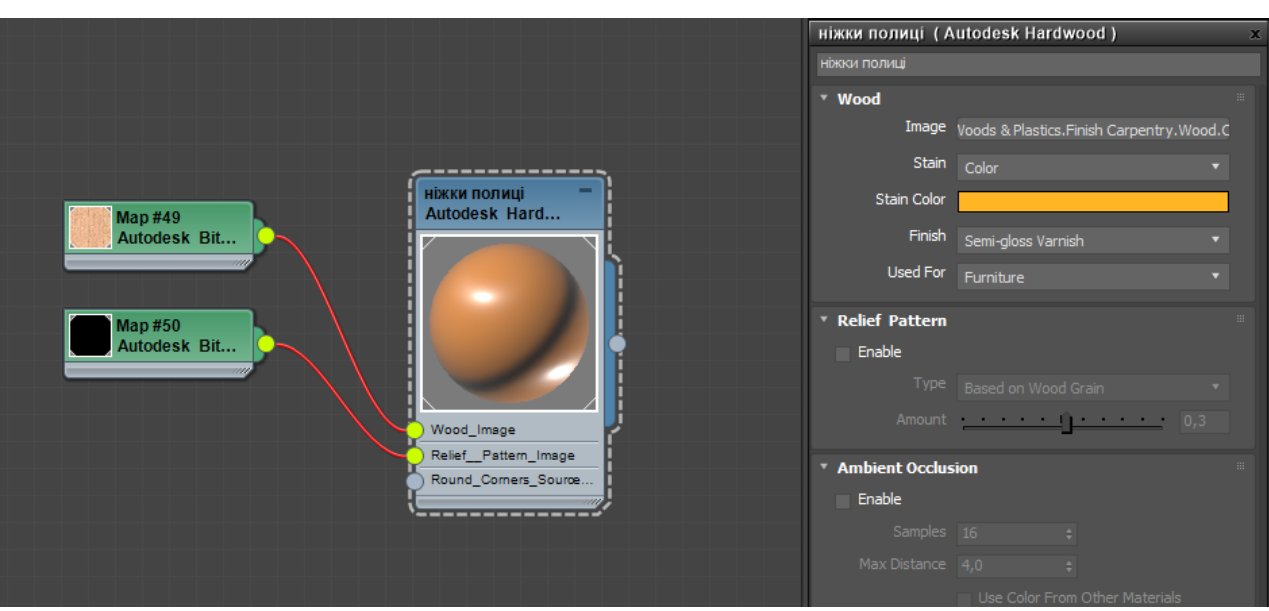

Рисунок 3.22 – Матеріал для об'єкту ніжки полиці

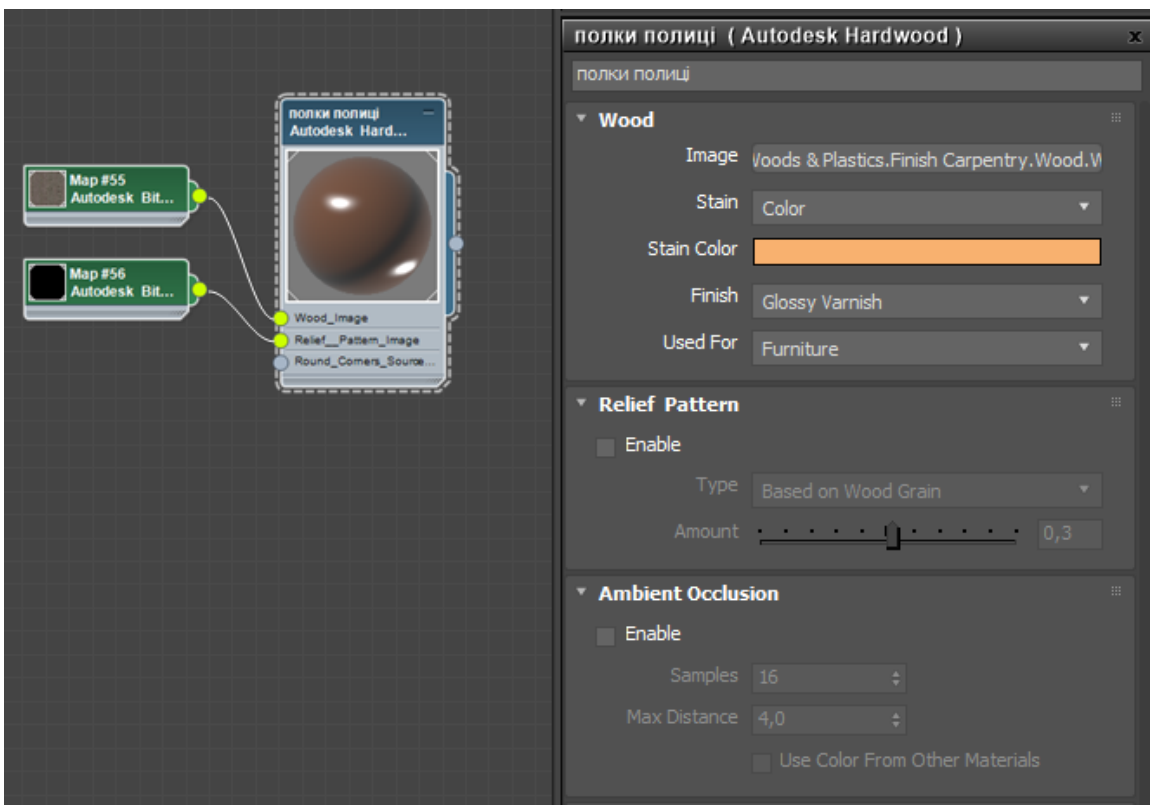

Рисунок 3.23 – Матеріал для об'єкту полки полиці

Олівець був створений з двох об'єктів для більшого реалізму, тому і для них використовуються різні матеріали (рис. 3.24, 3.25).

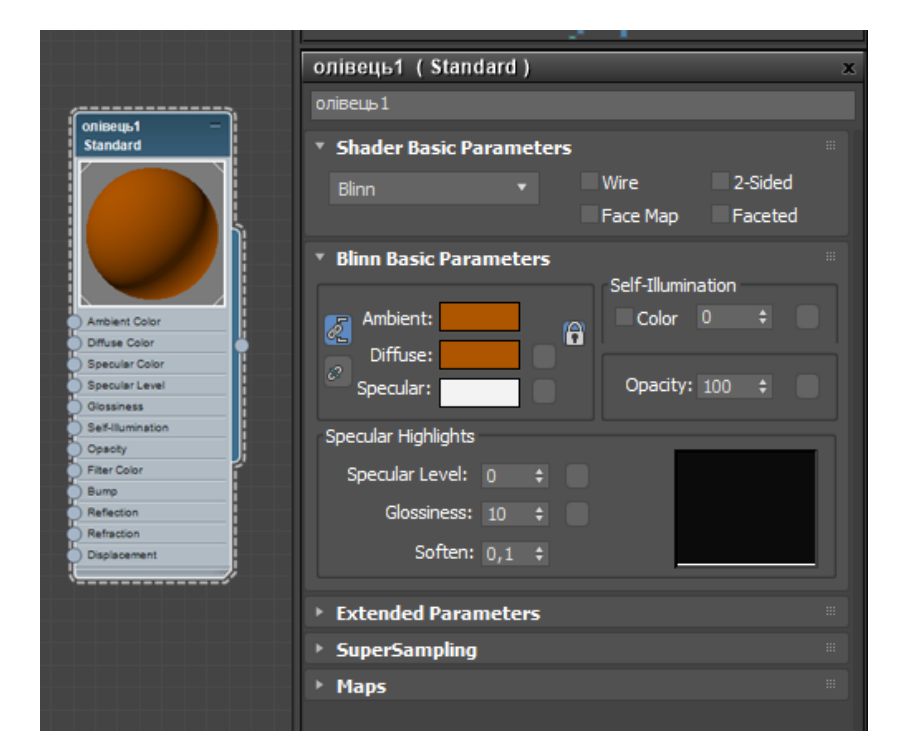

Рисунок 3.24 – Матеріал для олівця

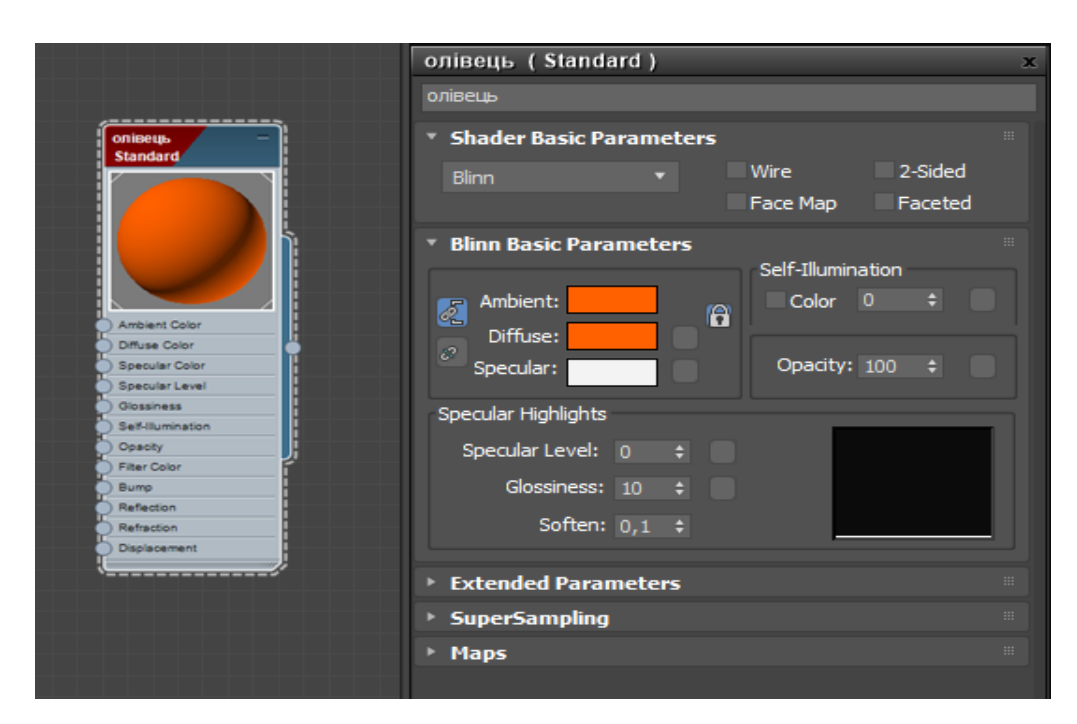

Рисунок 3.25 – Матеріал для олівця

Матеріал для стін був обраний світлого кольору з імітацією штукатурки для більшої привабливості (рис. 3.26). Імітація шорсткості реалізована за допомогою використання додаткових карт у каналах Bump та Reflection.

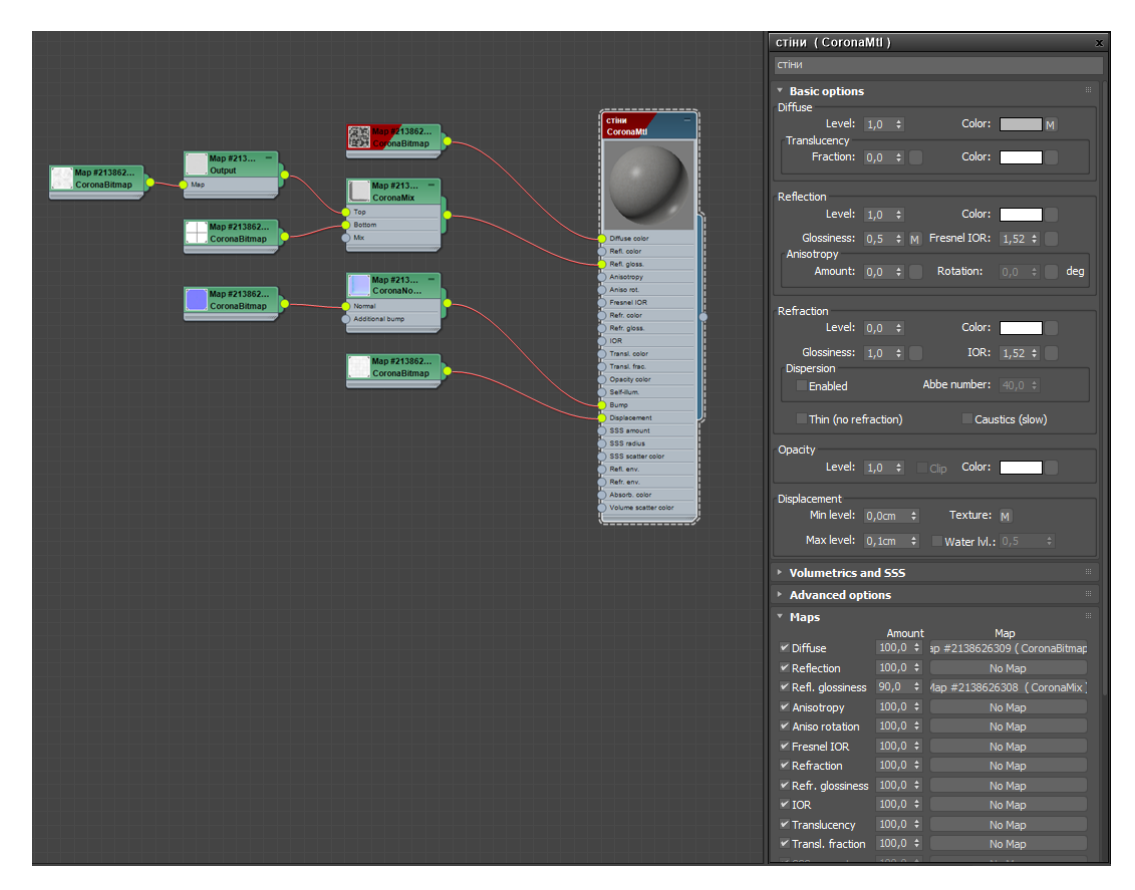

Рисунок 3.26 – Матеріал для стін

Для акцентування уваги на телепортах, для них був обраний матеріал, що виділяється на фоні інших об'єктів. Матеріал для спіралі телепорту був обраний синього кольору, а для циліндру був обраний матеріал металу (рис. 3.27, 3.28).

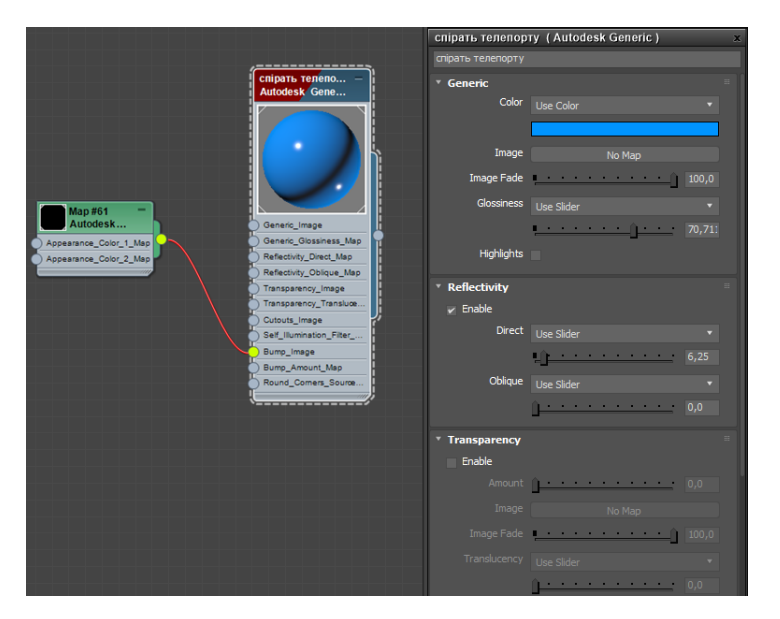

Рисунок 3.27 – Матеріал для спіралі

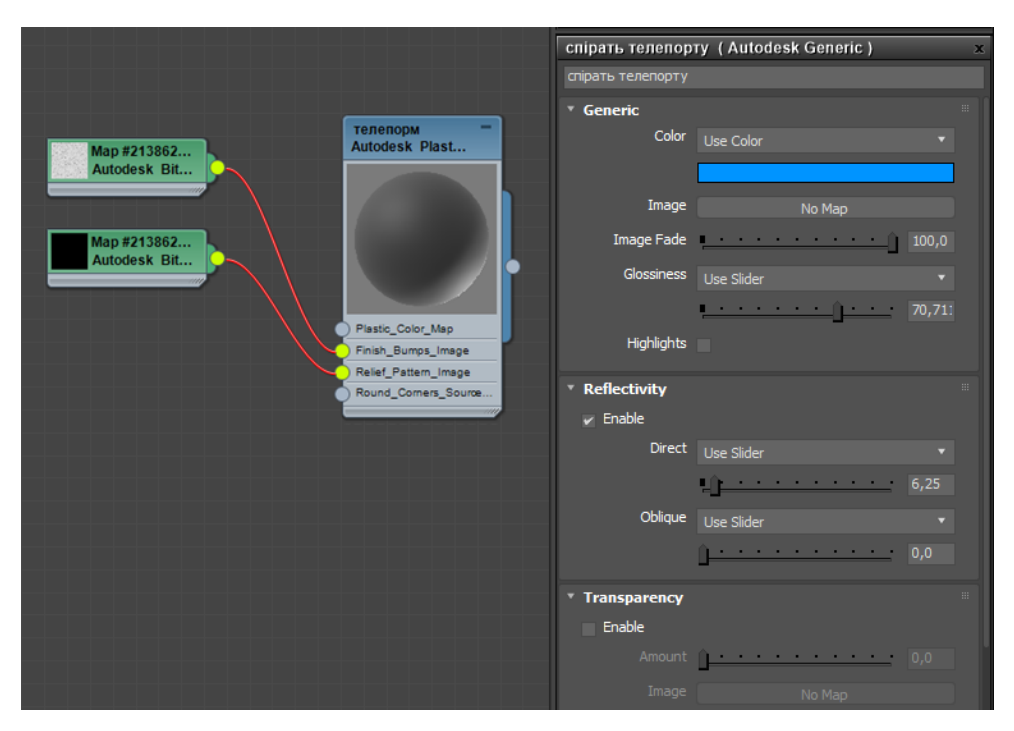

Рисунок 3.28 – Матеріал для циліндру

Для стійки реєстрації був обраний блакитний колір та текстура з логотипом проекту. До полігону з текстурою був застосований модифікатор Unwrap UVW для того, щоб логотип розмістився на об'єкті у потрібному положенні та розмірах (рис. 3.29, 3.30).

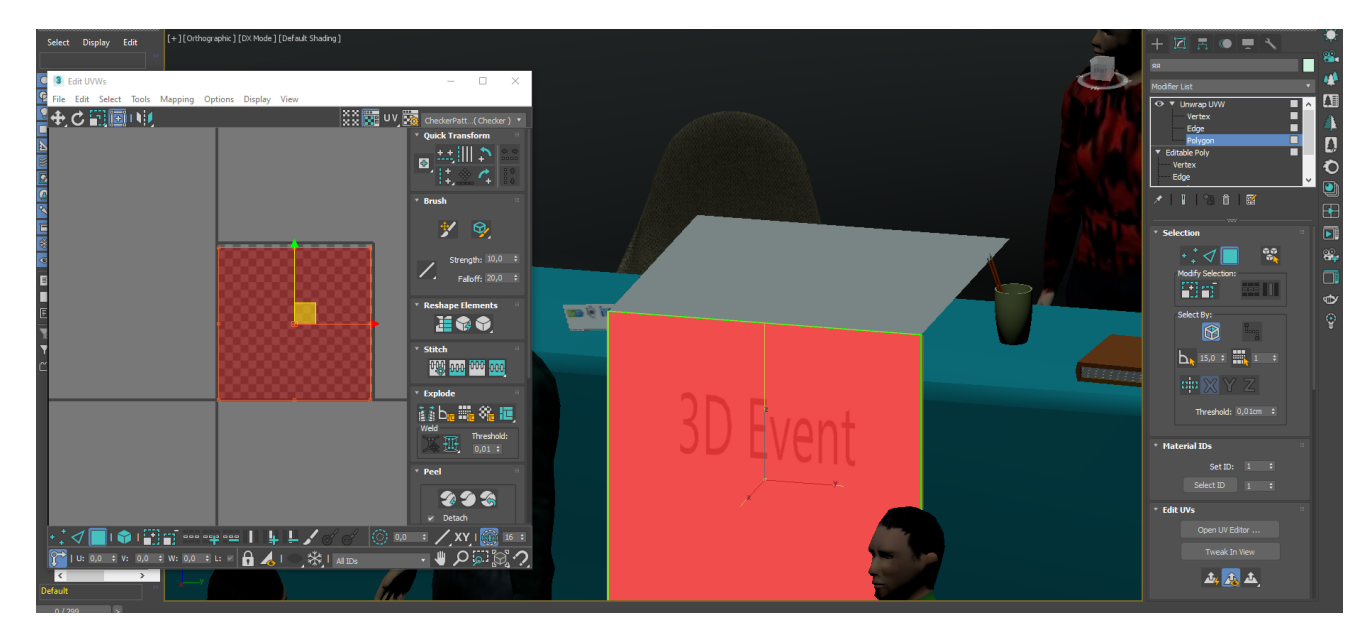

Рисунок 3.29 – Текстура логотипу

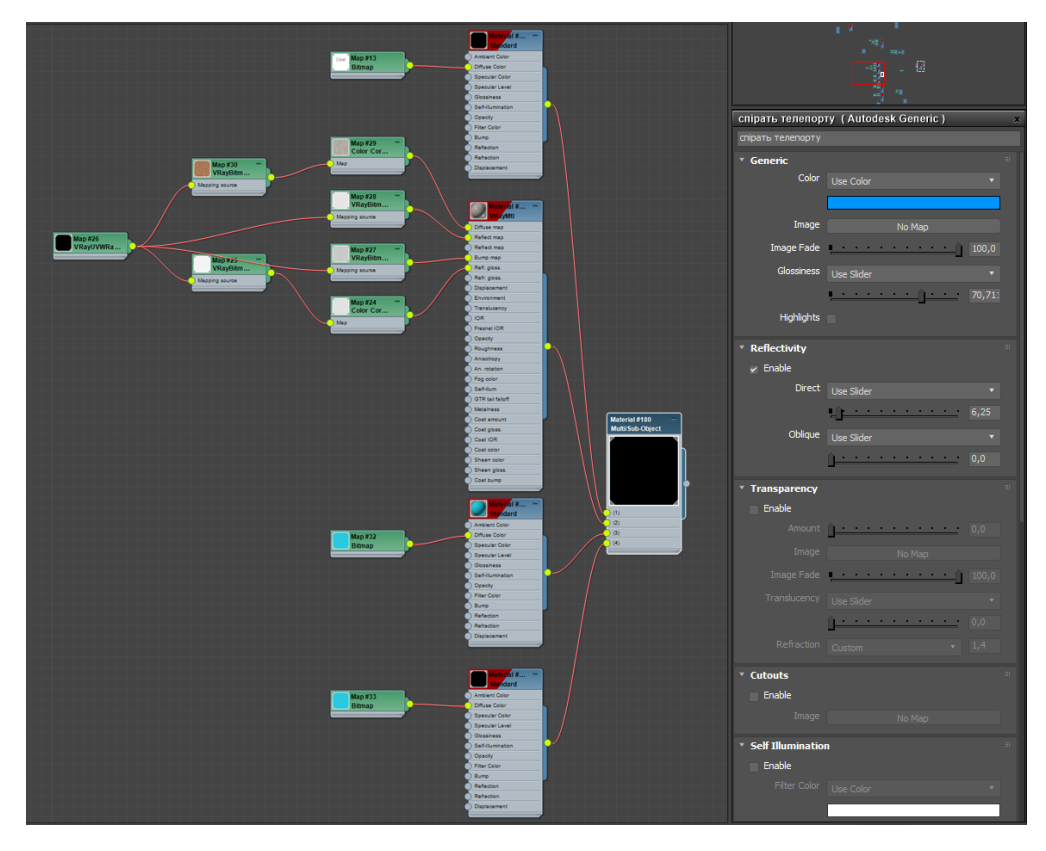

Рисунок 3.30 – Матеріал для столу реєстрації

Аналогічно як для матеріалу стін, до матеріалу стільниці було застосовано додаткові карти для більш якісного його вигляду – в результаті отримали багатокомпонентний матеріал високої якості.

На квітах було застосовано матеріал зеленого та червоного кольорів (рис. 3.31 - 3.32).

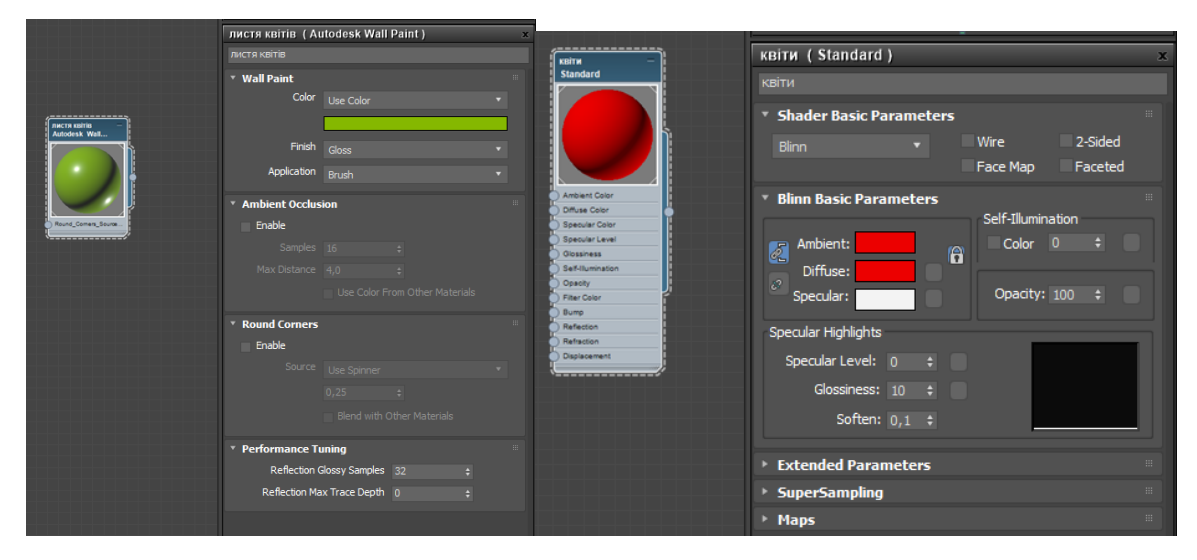

Рисунок 3.31 – Матеріал для листків квітів

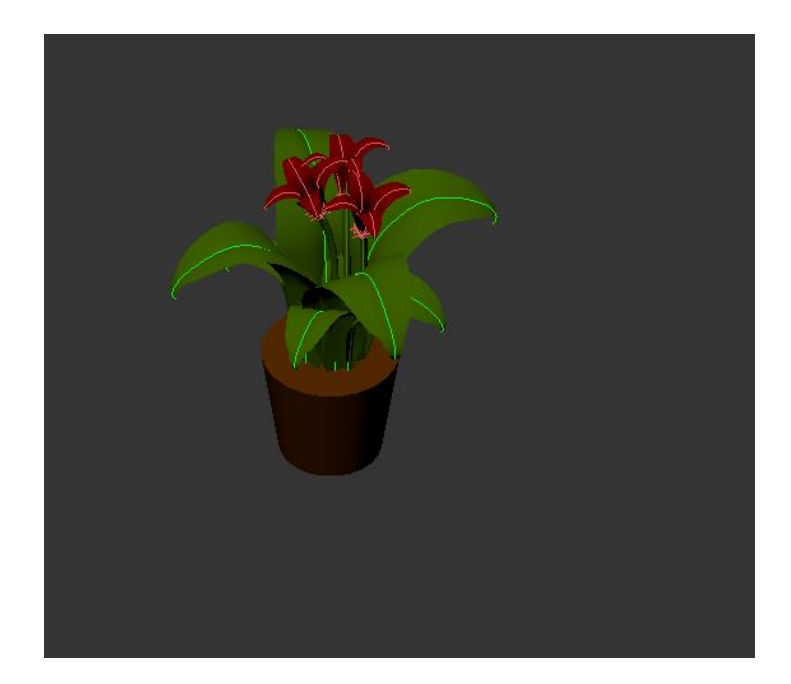

Рисунок 3.32 – Загальний вигляд об'єкту з матеріалами

Аналогічним шляхом були налаштовані матеріали для об'єктів локації «Конференц-зала». Для стільців розроблені матеріали окремо для ніжок та сидіння (рис. 3.33, 3.34). Так само, як і в попередніх випадках, використано додаткові карти.

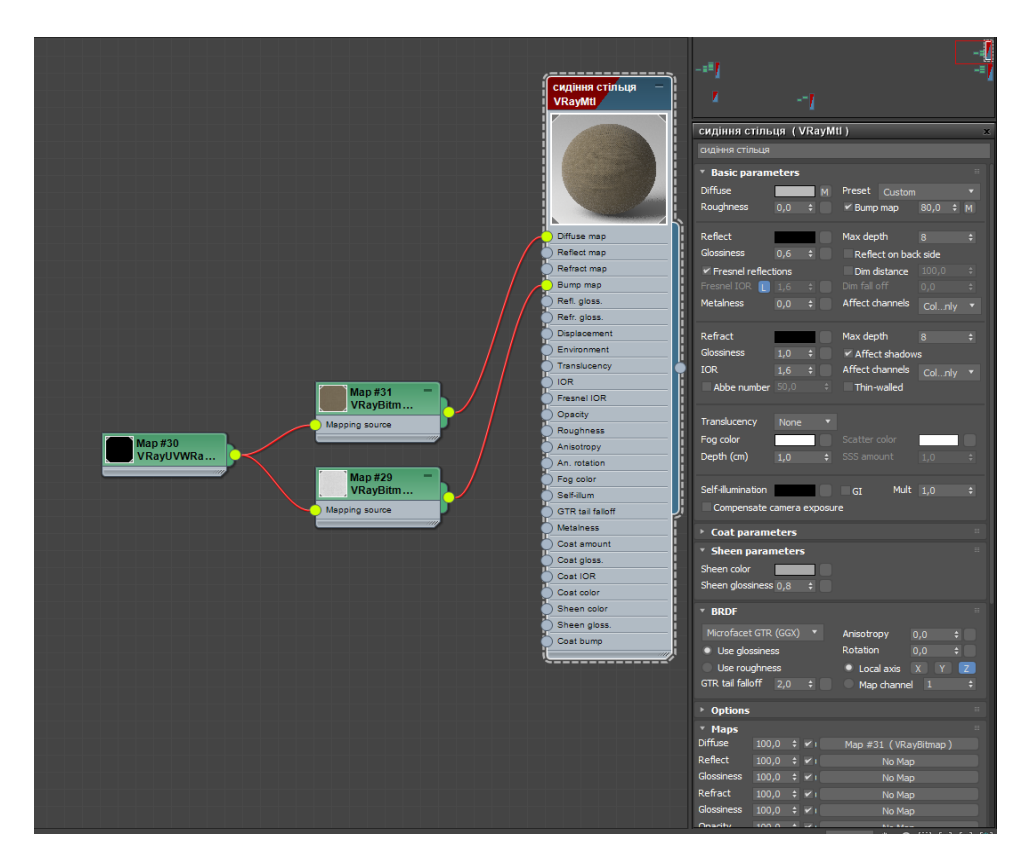

Рисунок 3.33 – Матеріал для сидіння стільця

|                                             |                            | ------------<br><b>НІЖКИ СТІЛЬЦЯ</b> | ×.                                                                                                 |                                                             |
|---------------------------------------------|----------------------------|--------------------------------------|----------------------------------------------------------------------------------------------------|-------------------------------------------------------------|
|                                             |                            | <b>VRayMtl</b>                       | ніжки стільця (VRayMtl)                                                                            | $\mathbf x$                                                 |
|                                             |                            |                                      | ніжки стільця                                                                                      |                                                             |
|                                             |                            |                                      | * Basic parameters                                                                                 |                                                             |
|                                             |                            |                                      | <b>Diffuse</b>                                                                                     |                                                             |
|                                             | <b>Map #20</b>             |                                      | м<br>Roughness<br>0.0                                                                              | Preset Custom<br>$x$ Bump map<br>80,0 ÷ M                   |
|                                             | VRayBitm                   |                                      |                                                                                                    |                                                             |
|                                             | Mapping source             |                                      | Reflect<br>M                                                                                       | Max depth<br>$\mathbf{a}$<br>٥                              |
|                                             |                            |                                      | <b>Glossiness</b><br>$0,75$ $\div$                                                                 | Reflect on back side                                        |
| <b>Map#19</b><br>VRayBitm<br>Mapping source |                            | Diffuse map                          | $\times$ Fresnel reflections                                                                       | Dim distance 100,0<br>٠                                     |
|                                             | <b>Map #18</b>             | Reflect map                          | Fresnel IOR $\begin{array}{ c c c c c }\n\hline\n1,6 & \text{\ddot{\ast}} & \\\hline\n\end{array}$ | Dim fall off<br>0,0                                         |
|                                             | Color Cor                  | Refract map                          | <b>Metalness</b><br>$0.0 +$                                                                        | Affect channels<br>Colnly                                   |
|                                             | Map                        | Bump map                             |                                                                                                    |                                                             |
|                                             |                            | Refl. gloss.                         | Refract                                                                                            | Max depth<br>$\mathbf{a}$<br>۰                              |
|                                             |                            | Refr. gloss.                         | <b>Glossiness</b><br>1,0<br>$\Rightarrow$                                                          | $\times$ Affect shadows                                     |
|                                             | <b>Map #17</b><br>VRayBitm | <b>Displacement</b>                  | <b>IOR</b><br>1,6<br>$\Rightarrow$                                                                 | Affect channels<br>Colnly                                   |
|                                             |                            | Environment                          | Abbe number 50,0                                                                                   | # Thin-walled                                               |
|                                             | Mapping source             | Translucency<br>IOR                  |                                                                                                    |                                                             |
|                                             |                            | Fresnel IOR                          | Translucency<br>None                                                                               |                                                             |
|                                             |                            | Opacity                              | Fog color                                                                                          | Scatter color                                               |
|                                             |                            | Roughness                            | Depth (cm)<br>1.0 <sub>1</sub>                                                                     | $\div$ SSS amount<br>1.0                                    |
|                                             |                            | Anisotropy                           |                                                                                                    |                                                             |
|                                             |                            | An. rotation                         | Self-illumination<br>GI                                                                            | Mult $1,0$<br>۰                                             |
|                                             |                            | Fog color                            | Compensate camera exposure                                                                         |                                                             |
|                                             |                            | Self-illum                           | <b>▶ Coat parameters</b>                                                                           |                                                             |
|                                             |                            | <b>GTR</b> tail falloff              | ▶ Sheen parameters                                                                                 | 111                                                         |
|                                             |                            | <b>Metalness</b>                     |                                                                                                    | 1222                                                        |
|                                             |                            | Coat amount                          | <b>BRDF</b>                                                                                        |                                                             |
|                                             |                            | Cost gloss.                          | Microfacet GTR (GGX) v                                                                             | Anisotropy<br>0,0<br>٠                                      |
|                                             |                            | Cost IOR                             | <b>Use glossiness</b>                                                                              | Rotation<br>0.0<br>$\div$                                   |
|                                             |                            | Coat color                           | Use roughness                                                                                      | $\sqrt{z}$<br>$\mathbf{x}$<br><b>Local axis</b><br><b>Y</b> |
|                                             |                            | Sheen color                          | GTR tail falloff $2,0$ $\div$                                                                      | Map channel 1<br>۵                                          |
|                                             |                            | Sheen gloss.                         | <b>▶ Options</b>                                                                                   | 100                                                         |
|                                             |                            | Cost bump                            | * Maps                                                                                             |                                                             |
|                                             |                            | .                                    | <b>Diffuse</b><br>$100,0 \div \sqrt{1}$                                                            | Map #20 (VRayBitmap)                                        |
|                                             |                            |                                      |                                                                                                    |                                                             |

Рисунок 3.34 – Матеріал для ніжок стільця

Для стін локації був розроблений матеріал сіро-блакитного кольору, також з імітацією шорсткості штукатурки для привабливості (рис. 3.35).

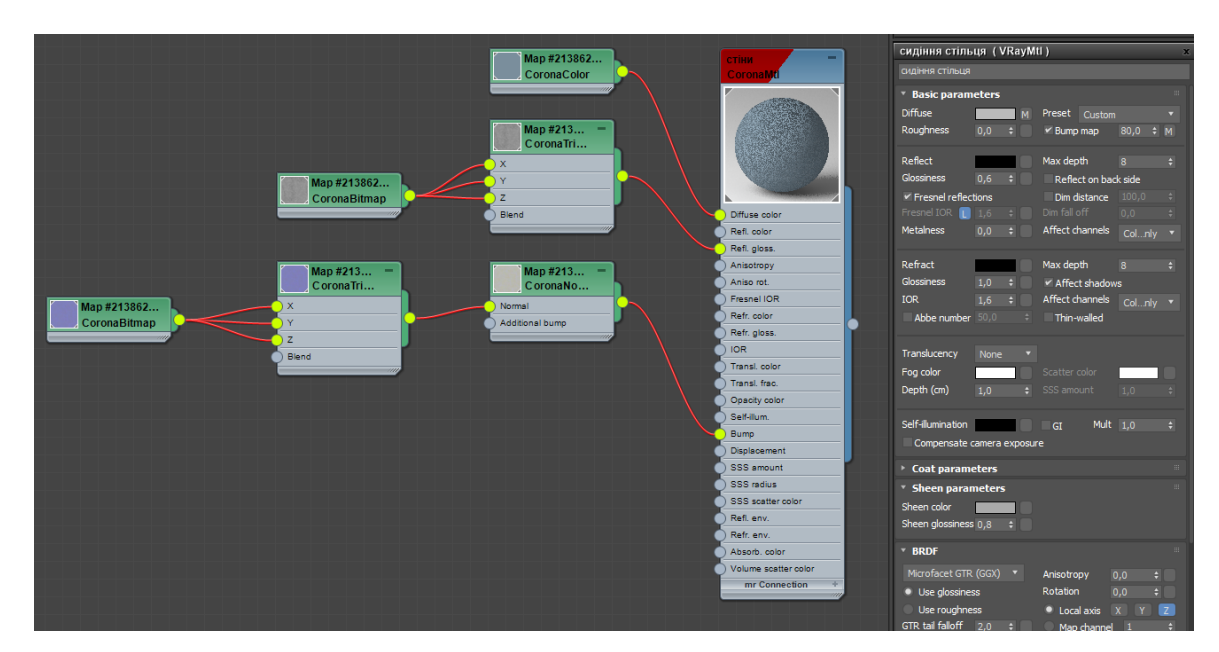

Рисунок 3.35 – Матеріал на стінах локації

Для більшої реалістичності екрану в локації до об'єкту був застосований матеріал чорного кольору (рис. 3.36).

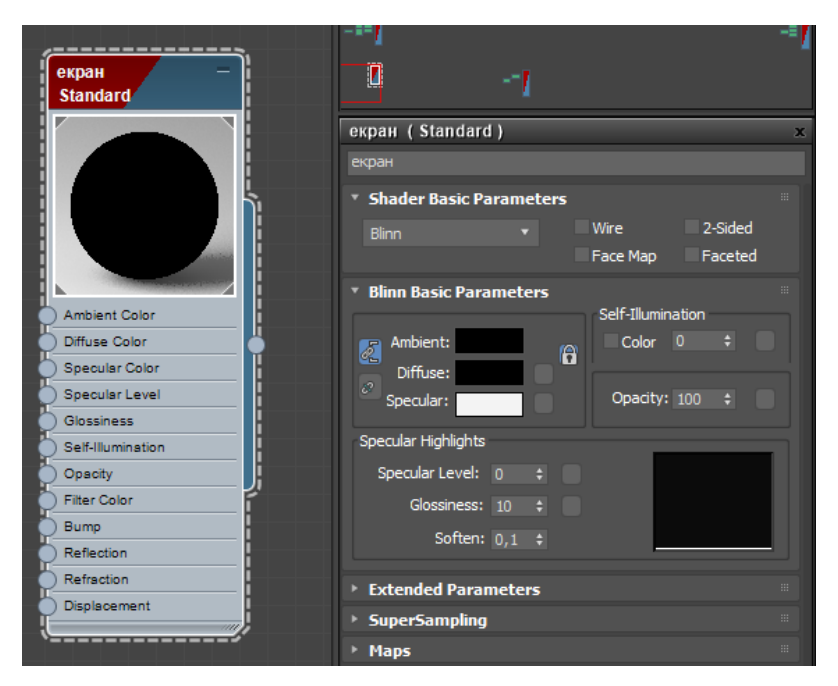

Рисунок 3.36 – Матеріал для екрану

Для сходів був створений матеріал, що імітує текстуру деревини (рис 3.37).

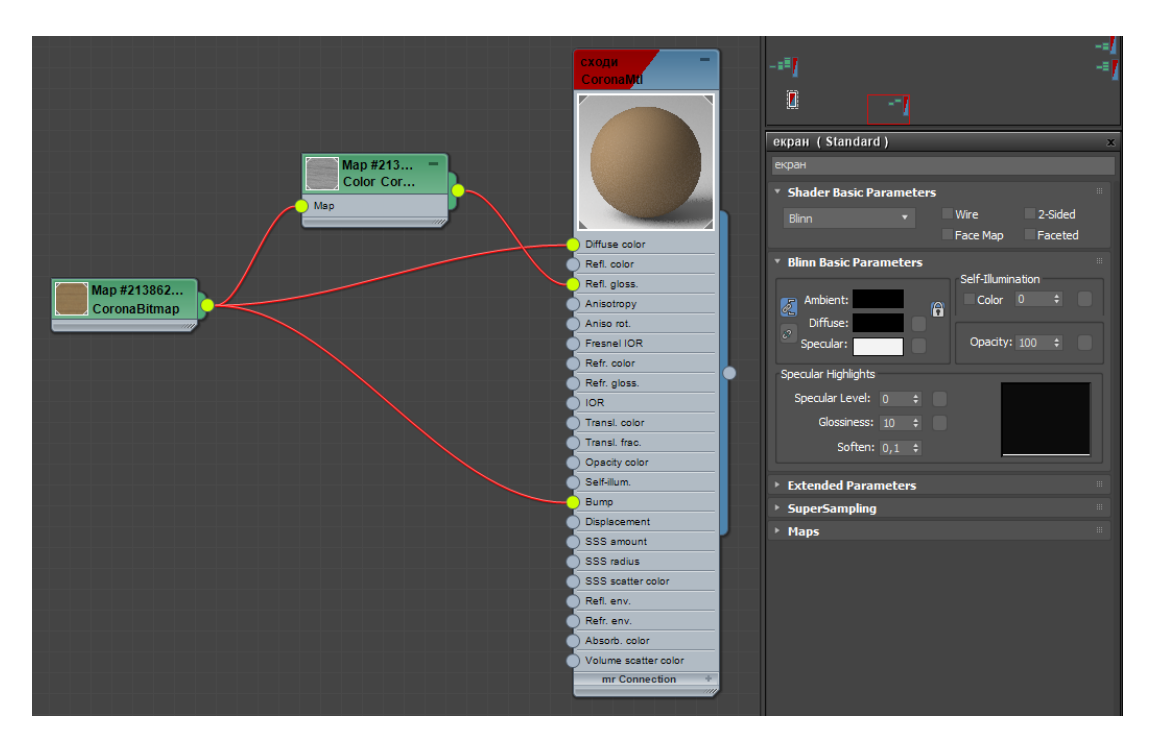

Рисунок 3.37 – Матеріал, створений для сходів

На локації «стенд секції ІТП» були застосовані наступні матеріали. Для столу використаний матеріал, що імітує пофарбоване дерево сірого кольору (рис. 3.38).

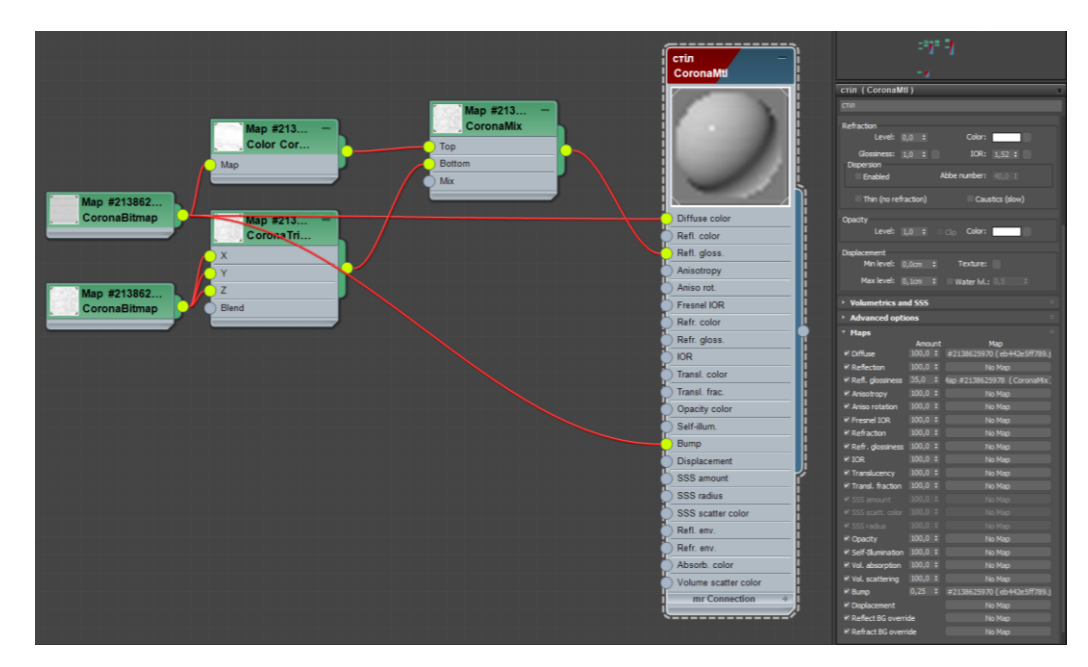

Рисунок 3.38 – Матеріал, використаний для столу

Для літер ІТП був використаний світлий матеріал з глянцевим відблиском (рис 3.39).

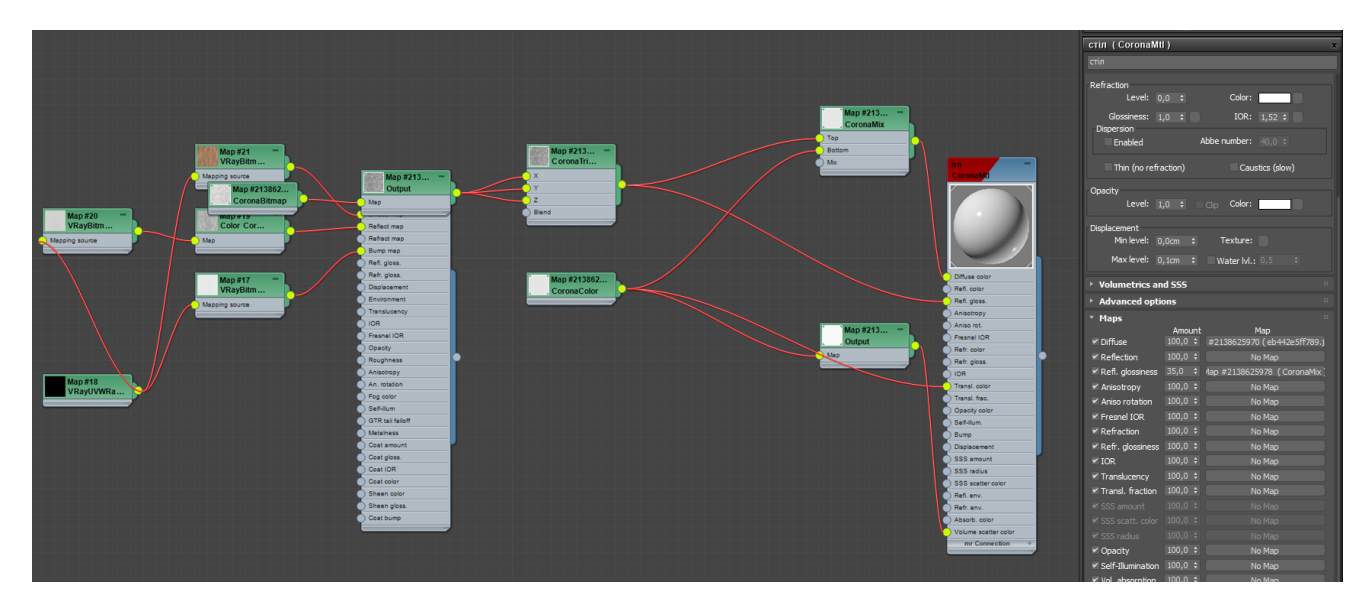

Рисунок 3.39 – Матеріал для літер

Для брошури на столі розроблена текстура з літерами логотипу секції (рис 3.40).

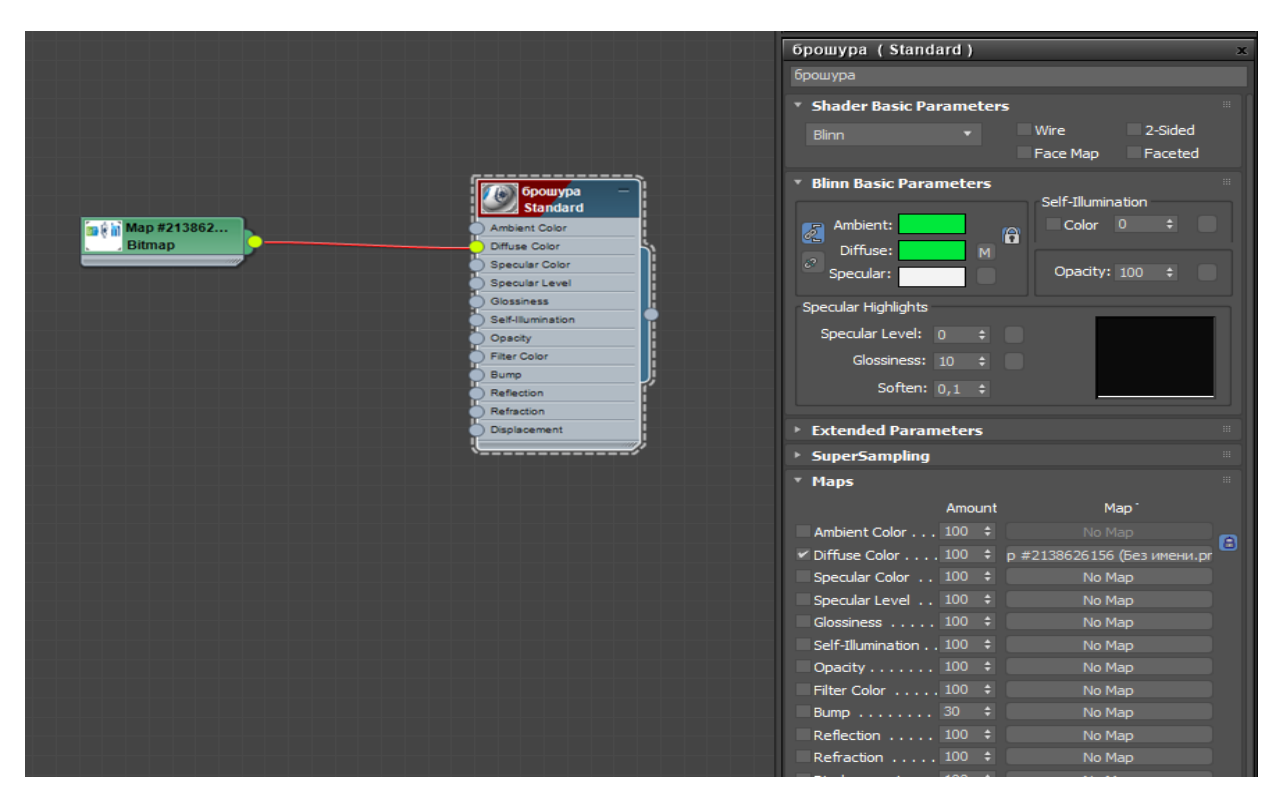

Рисунок 3.40– Матеріал, використаний для брошури

<span id="page-37-0"></span>Для інших об'єктів у локаціях матеріали та текстури розроблялися та налаштовувалися аналогічним шляхом – з використанням простих і складених багатокомпонентних матеріалів.

## **3.4 Налаштування освітлення та візуалізація**

На локаціях «стенд секції ІТП» та «конференц-зала» були створені світильники з джерелом світла VRayLight.

Також для додаткового освітлення на локаціях «стенд секції ІТП», «реєстрація\авторизація» та «конференц-зала» використовувались всенаправлені джерела Omni. Налаштування параметрів джерел світла наведено на рисунку 3.41.

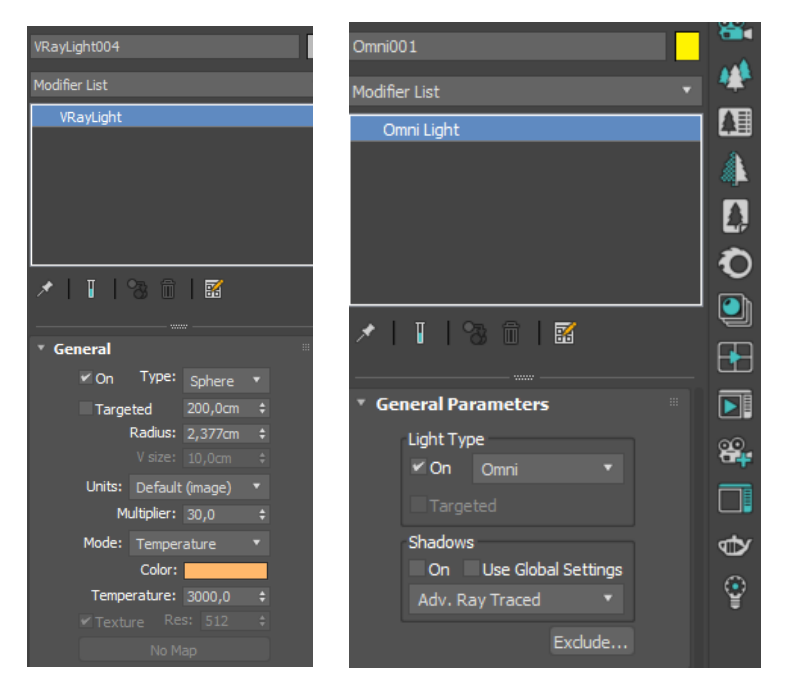

Рисунок 3.41 – Використані джерела світла

Після налаштувань матеріалів та освітлення була виконана візуалізація сцен окремих локацій. Результати візуалізації наведено на рисунках 3.42 - 3.44.

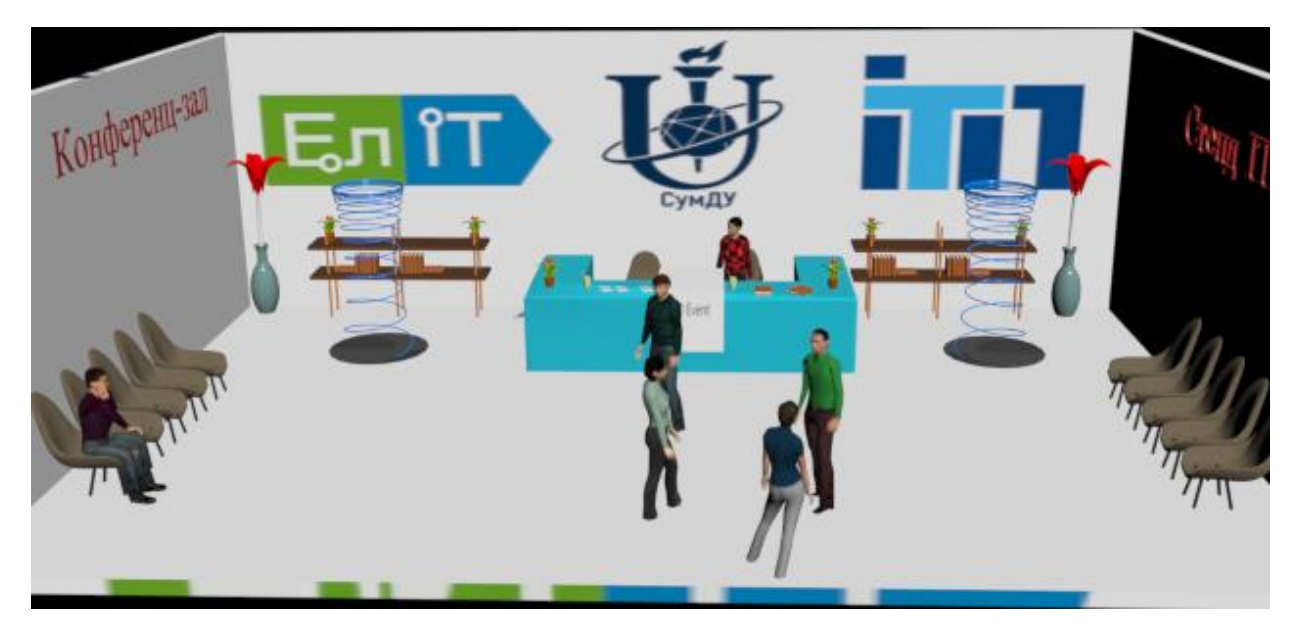

Рисунок 3.42 – Візуалізація локації «Реєстрація/авторизація»

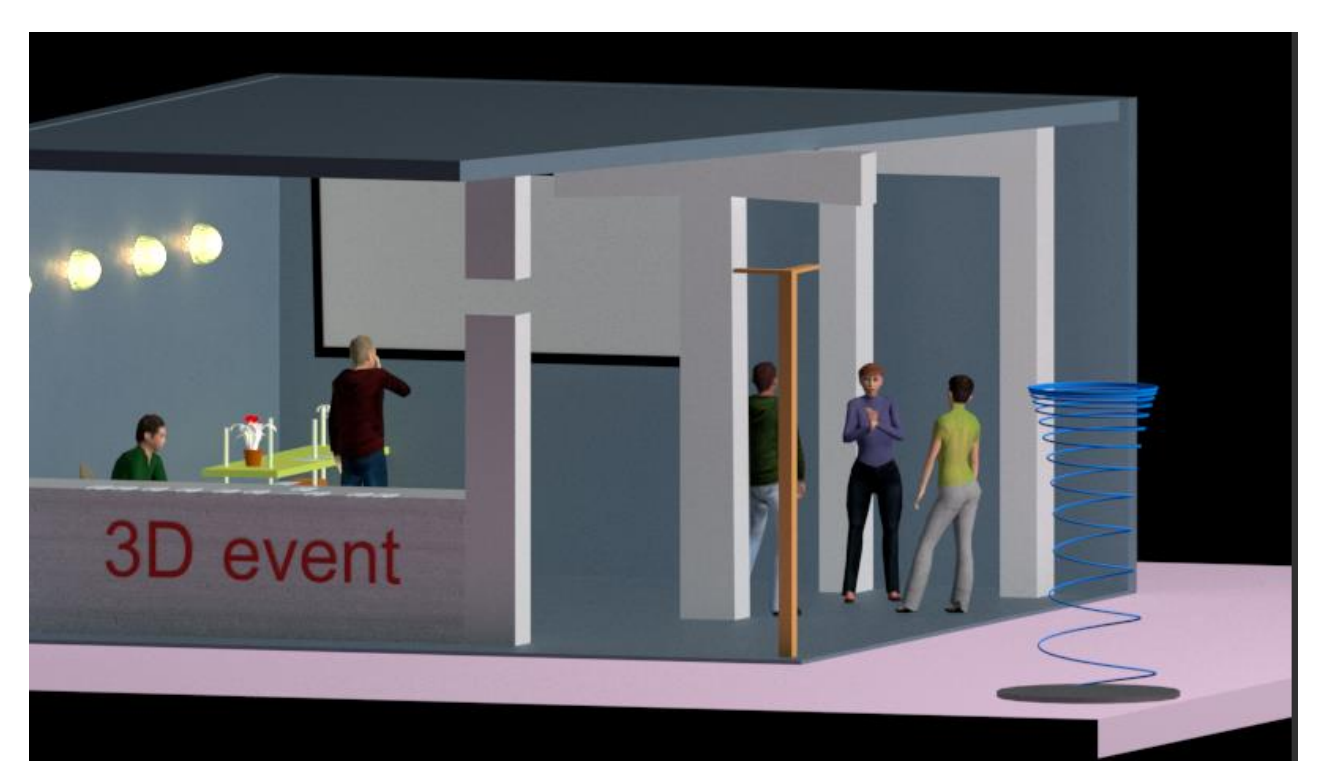

Рисунок 3.43 – Візуалізація локації «Стенд секції ІТП»

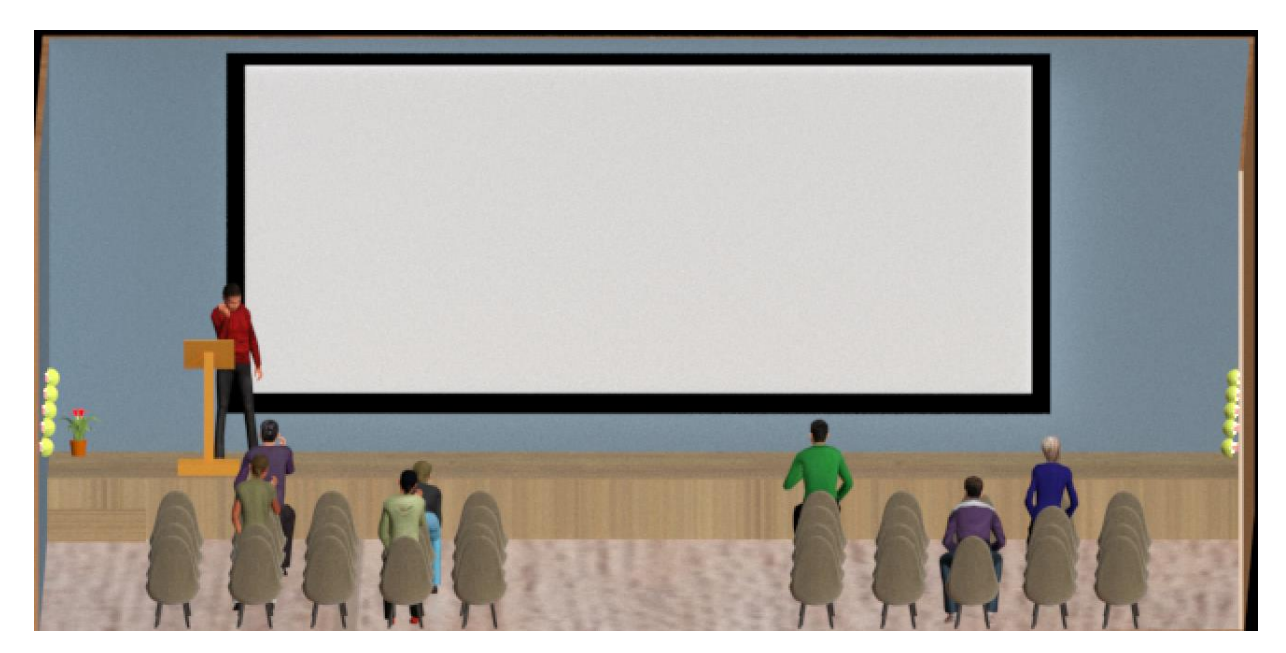

Рисунок 3.44 – Візуалізація локації «Конференц-зала»

Таким чином, поставлена задача візуалізації майданчика для проведення віртуальних конференцій виконана.

#### **ВИСНОВКИ**

<span id="page-40-0"></span>Під час виконання кваліфікаційної роботи було досліджено та проаналізовано всі головні аспекти розробки моделі. Проведено аналіз предметної області на основі літературних джерел, визначено актуальність даної роботи, сформульовано постановку задачі про розробку 3D моделі майданчика для проведення віртуальних конференцій.

Також розглянуто аналогічні програмні продукти, функціонал яких має пряме відношення до створюваного проекту. Після чого обрано програмне забезпечення для реалізації проєкту та обґрунтовано його вибір.

Сформульовано технічне завдання до роботи, в якому описується призначення системи, мета створення, цільова аудиторія використання.

Проведено структурно-функціональне моделювання процесу розробки моделі. Під час проектування для моделі були розроблені контекстна діаграма та діаграма декомпозиції IDEF0, діаграма варіантів використання. Проведено планування робіт з виконання ІТ-проєкту.

Розроблено структуру віртуального майданчика, моделі окремих локацій та об'єктів у них. Моделі об'єктів створено за допомогою полігонального та сплайнового моделювання.

Для моделей налаштовано текстури, матеріали та освітлення сцен.

В результаті виконання кваліфікаційної роботи розроблено та візуалізовано моделі локацій майданчика для проведення віртуальної 3d веб-конференції.

### **СПИСОК ВИКОРИСТАНИХ ДЖЕРЕЛ**

- <span id="page-41-0"></span>1. Плюси та мінуси онлайн конференцій. URL: https://m.habr.com/ru/company/ jugru/blog/506488/ (дата звернення: 25.04.2021).
- 2. Чи варто відвідувати онлайн конференції URL: https://vc.ru/flood/60342-stoit-lismotret-onlayn-konferencii-mneniya-uchastnikov-i-organizatorov (дата звернення: 25.04.2021).
- 3. 3D ВІРТУАЛЬНІ КОНФЕРЕНЦІЇ URL: https://www.learningtimes.com/whatwe-do/online-conferences/3d-events/ (дата звернення: 25.04.2021).
- 4. Конференції з віртуальної реальності та спільні простори 3D URL: VR у реальному часі https://www.qbittech.com/index.php/component/k2/43-3d-virtualmeetings-and-events (дата звернення: 25.04.2021).
- 5. Основні типи комунікативної взаємодії в Інтернеті URL: https://stud.com.ua/43337/informatika/osnovni\_tipi\_komunikativnoyi\_vzayemodiy i\_interneti (дата звернення: 25.04.2021).
- 6. Відмінність веб-конференцій від систем відеоконференц зв'язку URL: https://trueconf.ru/blog/reviews/otlichie-veb-konferentsiy-ot-sistemvideokonferentssvyazi.htmlР (дата звернення: 25.04.2021).
- 7. Онлайн конференція вебінар зручна і сучасна форма для навчання і ведення бізнесу URL: https://webinar.ru/articles/online-konferencija/ (дата звернення: 25.04.2021).
- 8. Створення віртуальних подій з використанням 3D рендерів URL: https://www.hgacreative.com/blogs/create-virtual-events-using-3d-renders/ (дата звернення: 25.04.2021).
- 9. Leveraging 3D for your next virtual event URL: https://sketchfab.com/blogs/enterprise/virtual-events-3D (дата звернення: 25.04.2021).
- 10.3D SOFTPROMotion: IT Forum & Fair URL: https://happymonday.ua/ru/event/3dsoftpromotion-it-forum-fair (дата звернення: 25.04.2021).
- 11.Простота залучення віртуальних подій URL: https://mootup.com/virtual-eventsplatform/ (дата звернення: 25.04.2021).
- 12.Лучшие программы для 3d-моделирования. URL: https://nastroyvse.ru/ programs/rating/luchshie-programmy-dlya-3d-modelirovaniya.html (дата звернення: 25.04.2021).
- 13.Аutodesk | 3D Design, Engineering & Entertainment Software URL: https://www.autodesk.ca/en. (дата звернення: 07.04.21).
- 14. Milovskaya O.S.3ds Max 2017. Design of interiors and architecture: St. Petersburg.: Publishing house "Peter", 2017. – 416p.
- 15.Autodesk 3ds Max 2019: A Comprehensive Guide, 19th Edition USA: Sham Tickoo, Purdue University Northwest, 2018. – 720 с. – (CADCIM Technologies, USA).
- 16.Марка Д., МакГоуен К. Методология структурного анализа и проектирования SADT. – Пер. с англ. – М.: Метатехнология, 1993. – 243 с.
- 17.Методология IDEF0 URL: https://sites.google.com/site/anisimovkhv/ learning/pris/lecture/tema6/tema6\_2 (дата звернення: 28.04.2021).
- 18.Створення схеми IDEF0 URL: https://support.microsoft.com/ru-ru/office/ %D1%81%D0% BE%D0%B7%D0%B4%D0%B0%D0%BD%D0%B8%D0%B5- %D1%81%D1%85%D0%B5%D0%BC%D1%8B-idef0-ea7a9289-96e0-4df8 bb26-a62ea86417fc (дата звернення: 28.04.2021).
- 19.Основы UML диаграммы использования (use-case) URL: https://proprof.com/archives/2594 (дата звернення: 26.04.2021).
- 20.Проектування інформаційних системи на основі уніфікованої мови моделювання – URL: https://sites.google.com/site/analizvimogdopz/ lekciie/uml (дата звернення: 28.04.2021).
- 21.A Guide to the Project Management Body of Knowledge (PMBOK® Guide) Sixth Edition. – Project Management Institute. – 2018, 726 с.
- 22.Paul Hersey, Kenneth H. Blanchard, Dewey E. John. Management of Organizational Behavior: Utilizing Human Resources. – Prentice Hall, 1996, 360c.

# <span id="page-43-0"></span>**ДОДАТОК А ТЕХНІЧНЕ ЗАВДАННЯ**

## **на розробку «Візуалізація 3D моделі майданчика для проведення віртуальних конференцій»**

# **ПОГОДЖЕНО:**

Доцент кафедри комп'ютерних наук

\_\_\_\_\_\_\_\_\_\_\_ Баранова І.В.

Студент групи ІТ-72

\_\_\_\_\_\_\_\_\_\_\_ Меший Т.С.

44

### **Призначення й мета створення 3d моделі майданчика**

## **1.1 Призначення 3D моделі майданчика**

3D сцена для веб-конференцій призначена для того, щоб надавати змогу секції ІТП кафедри комп'ютерних наук СумДУ проведення наукових конференцій на відстані, наприклад за умов карантину.

#### **1.2 Мета створення 3D моделі майданчика**

Забезпечення замовника відповідною 3D моделлю сцени для проведення конференцій.

#### **1.3 Цільова аудиторія**

До цільової аудиторії можна відвести організаторів конференцій та семінарів.

#### **2 Вимоги до 3D моделі майданчика**

#### **2.1 Вимоги до 3D моделі майданчика в цілому**

#### **2.1.1 Вимоги до структури й функціонування 3D моделі майданчика**

3D модель майданчика має бути виконана у форматі .max, матиме основні 4 локації, на об'єктах яких буде налаштоване освітлення, матеріали та файли текстур.

#### **2.1.2 Вимоги до персоналу**

Для роботи із файлами моделі розширенням .max (редагування сцени) персонал повинен на достатньому рівні володіти прийомами роботи у програмі Autodesk 3ds max.

#### **2.1.3 Вимоги до збереження інформації**

Резервне збереження сцени 3D моделі майданчика забезпечується вбудованими засобами. Autodesk 3ds max.

#### **2.1.4 Вимоги до розмежування доступу**

Файл 3D моделі майданчику не передбачає розмежування прав доступу.

## **2.2 Структура сцени 3D моделі майданчика**

### **2.2.1 Загальна інформація про структуру сцени**

Результатом проекту є 3D модель сцени майданчика для віртуальної конференції, розроблена за допомого програми 3ds Max у вигляді чотирьох файлів у форматі програми, які містять внутрішні посилання між собою.

Загальний майданчик повинен містити чотири локації:

- стартову локацію при запуску конференції (загальний план майданчика);
- стійку реєстрації/адміністрації;
- стенд секції/кафедри;
- зала для проведення віртуальних конференцій.

Для редагування окремих елементів сцени будуть наявні відповідні файли у форматі .max, які відповідають елементам сцени, і текстурні файли.

Для кожної локації буде окремий файл 3D , який повинен містити:

- моделі елементів, що складають кожну локацію (окремих чи згрупованих за необхідності);

- відповідно налаштовані карти текстур та матеріали;

- відповідно налаштовані для локації джерела світла.

## **2.2.2 Навігація**

Модель майданчика та окремих локацій можна оглянути з усіх сторін тривимірного простору. Навігація всередині моделі не передбачена.

При розробці окремих локацій слід передбачити однотипне оформлення «порталів» для переходу між локаціями всередині майданчика. Модель порталу має бути інтуїтивно зрозумілою для використання.

### **2.2.3 Наповнення сцени**

Наповнення окремих локацій повинно відповідати їх призначенню.

Локація «Старт» повинна відображати загальний план майданчика віртуальної конференції, містити інформаційні стенди для полегшення орієнтації користувачам.

Локація «Реєстрація/авторизація» повинна містити модель стійки реєстрації та інформаційні стенди з розкладом заходів конференції.

Локація «Стенд» повинна містити виставковий стенд з інформацією про секцію ІТП.

Локація «Зала» повинна містити місця для відвідувачів конференції, місце для організаторів, місце для доповідача, екран для демонстрації презентацій.

## **2.2.4 Дизайн сцени**

Стиль сцени має бути сучасним, приємним для сприйняття. Моделі повинні бути виконані з урахуванням вимоги отримання максимальної якості при мінімальній кількості полігонів для зменшення навантаження при відтворенні їх через засоби технологій віртуальної реальності.

В якості основних кольорів запропоновано використати блакитні, білі та сині відтінки, так як це кольори секції ІТП кафедри комп'ютерних наук.

При текстуруванні моделей у сцені мають бути враховані існуючі логотипи секції ІТП, університету та загальна стилістика оформлення приміщень секції.

### **2.3 Вимоги до функціонування системи**

#### **2.3.1 Потреби користувача**

Модель сцени повинна бути тривимірною для можливості безперешкодного пересування віртуального персонажа та мати пропорційні розміри.

Повинні бути реалізовані чотири локації, кожна з яких має своє призначення і відповідне оформлення та наповнення.

В кожній локації повинен бути щонайменше один «портал» для віртуального переходу в іншу локацію.

#### **2.3.2 Функціональні вимоги**

На основі потреб користувача були визначені такі функціональні вимоги:

- наявність чотирьох локацій відповідного спрямування;
- сцена повинна бути тривимірною, розміри об'єктів у сцені повинні бути пропорційними;
- розміщення в кожній локації типових моделей віртуальних персонажів;
- наявність інтуїтивно зрозумілої моделі «порталу» в кожній локації;
- забезпечення максимальної якості віртуального майданчика при мінімальній кількості полігонів, що утворюють моделі сцени;
- налаштування текстур, матеріалів та освітлення в сцені для забезпечення якісної візуалізації;
- файли карт текстур повинні мати логічні та інтуїтивно зрозумілі імена латинськими літерами та коректно відкриватись.

## **2.4 Вимоги до видів забезпечення**

### **2.4.1 Вимоги до програмного забезпечення**

Сцена 3D майданчика повинна бути розроблена за допомого програми для моделювання Autodesk 3ds max.

Загальна робота із файлами забезпечується інструментами операційної системи Windows/

## **2.4.2 Вимоги до апаратного забезпечення**

Апаратне забезпечення для коректної та якісної роботи із моделлю сцени повинно відповідати зазначеним вимогам:

- ЦП 64-розрядний процесор Intel® або багатоядерний AMD® з підтримкою набору інструкцій SSE4.2;
- графічна карта відповідати списку сертифікованих для 3ds Max
- ОЗУ мінімум 4 ГБ (рекомендується 8 ГБ або більше);
- 9 ГБ вільного простору на жорсткому диску для установки.
- маніпулятор миша.

# **3 Склад і зміст робіт зі створення сцени**

Докладний опис етапів роботи зі створення сцени наведено в таблиці 1.

|                |                                    | Строк розробки (у      |
|----------------|------------------------------------|------------------------|
| $N_2$          |                                    | робочих днях)          |
| 1              | Аналіз задачі дослідження          | $1$ день               |
| $\overline{2}$ | Складання технічного завдання      | $4 \overline{\mu}$ нів |
| 3              | Постановка задачі методом SMART    | 5 днів                 |
| $\overline{4}$ | Декомпозиція робіт                 | $1$ день               |
| 5              | Управління ризиками                | $2 \mu$ ні             |
| 6              | Моделювання елементів локацій      | 10 днів                |
| 7              | Створення моделей окремих локацій  | 4 дні                  |
| 8              | Налаштування матеріалів та текстур | 4 дні                  |
| 9              | Налаштування джерел світла         | $1$ день               |
| 10             | Перевірка працездатності сцени     | 3 день                 |
| 11             | Завершення роботи                  | $2 \mu$ ень            |
|                | Загальна тривалість робіт          | $39$ днів              |

Таблиця 1 – Етапи створення сцени

## **4 Вимоги до складу й змісту робіт із введення сцени в експлуатацію**

Для можливості користуватися сценою необхідно мати чотири головних файли сцени .max та файли текстур.

# **ДОДАТОК Б ПЛАНУВАННЯ РОБІТ**

### **1 Ідентифікація ідеї проекту**

<span id="page-49-0"></span>У світі сучасних технологій невід'ємною частиною є користування онлайнконференції, мені здається що це особливо відчутно в період пандемії. Онлайн зустріч стала легкою та доступною для кожного, в кого є засоби комунікації та інтернет.

Перевагою слугує швидкість та зручність, за допомогою моделі майданчику ми можемо бути присутнім на важливих обговорюваннях чи вебінарах, незважаючи на наше місце знаходження, звичайно де є зв'язок.

#### **2 Деталізація мети методом SMART**

Технологія SMART (СМАРТ) - сучасний підхід до постановки працюючих цілей. Система постановки smart - цілей дозволяє на етапі визначення мети узагальнити всю наявну інформацію, встановити прийнятні терміни роботи, визначити достатність ресурсів, надати всім учасникам процесу ясні, точні, конкретні завдання [20].

SMART є абревіатурою, розшифровка якої: Specific, Measurable, Achievable, Relevant, Time bound. Кожна буква абревіатури SMART означає критерій ефективності поставлених цілей. Результати деталізації методом SMART:

Конкретна (Specific). Створити модель майданчика для проведення 3D конференцій.

Вимірювана (Measurable).Результатом має бути 4 моделі зв'язані муж собою за темою та змістом .

Досяжна (Achievable). Майданчик має бути виконаним розробником із вмінням моделювати в додатку 3ds max.

Реалістична (Relevant). Мету реально досягнути, так як моделювання за допомогою сучасних можливомтей , не вимагає надзвичайно складних дій або велику кількість ресурсів.

Обмежена у часі (Time–framed). Обмеженість в часі зумовлена рішенням замовника, щоб отримати програмне забезпечення як можна швидше.

### **3 Описання фази розробки ІТ– проекту**

# **3.1 Планування змісту структури робіт ІТ– проекту (WBS)**

WBS – це графічне подання згрупованих елементів проекту у вигляді пакета робіт, які ієрархічно пов'язані з продуктом проекту [21]. На верхньому першому рівні WBS фіксується продукт проекту – візуалізація 3D моделі майданчика для проведення віртуальних конференцій. Наступний рівень відповідає основним діям проекту. Далі проводиться розбиття цих дій до елементарних робіт, тобто, тих, які мають один чіткий результат з одним відповідальним та на яку можна обчислити витрати праці та тривалість виконання. Виконаємо декомпозицію робіт для даного проекту.

Діаграма WBS зображена на рис. Б.1.

# **3.2 Планування структури організації, для впровадження готового проекту (OBS)**

Наступним кроком розробки структури проекту є визначення організаційної структури (ОBS) проекту.

Організаційна структура проекту (OBS) - це графічне відображення учасників проекту, які відповідають та які відносяться до певної частини робіт. Визначається з елементарних робіт(робіт найнижчого рівня) кожної з гілок WBS. На верхньому рівні знаходиться керівник та команда управління проектом, на наступних – відповідальні особи. Діаграма OBS зображена на рис. Б.2.

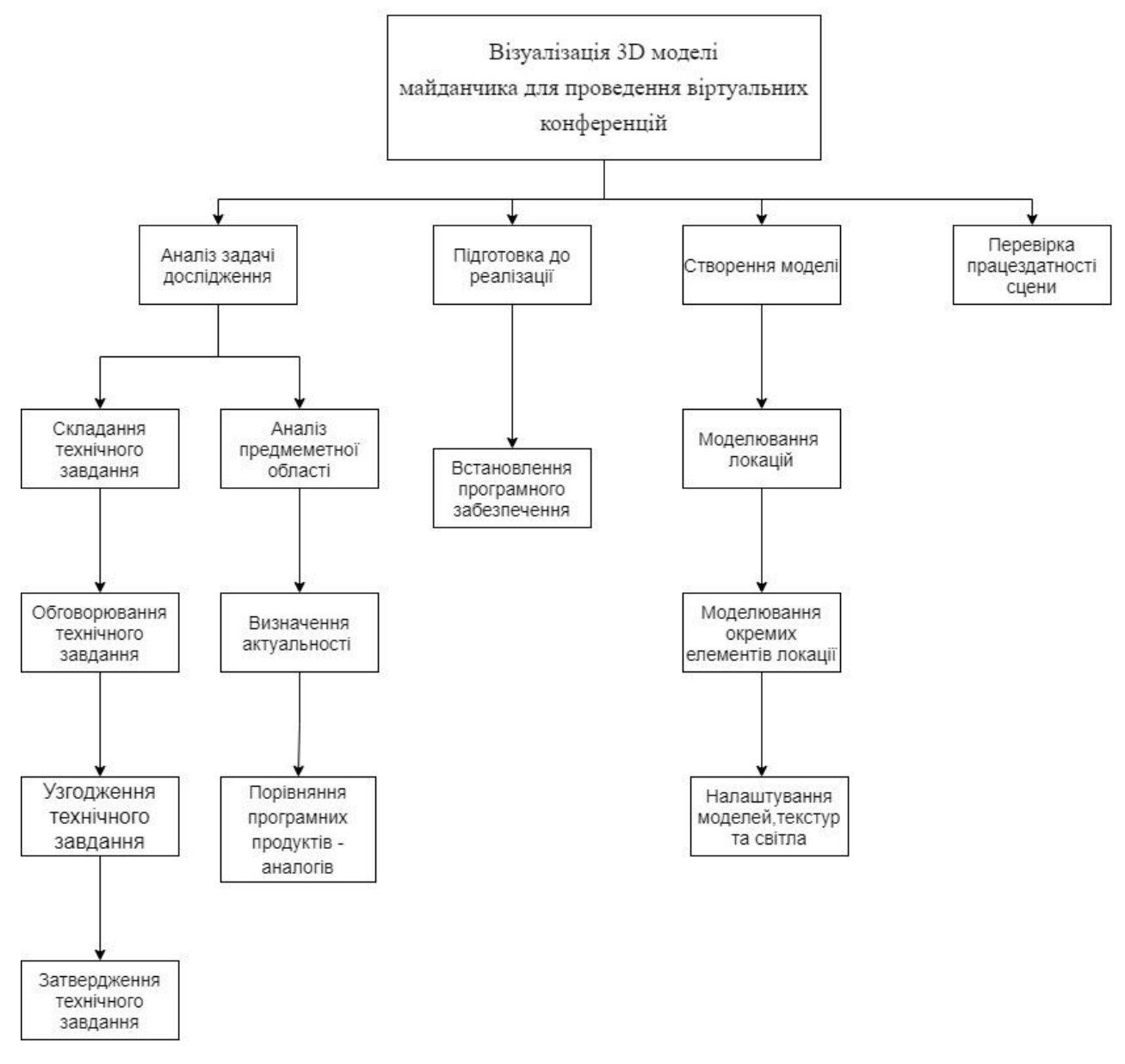

Рисунок Б.1 – WBS-структура робіт візуалізації 3D моделі майданчика для проведення віртуальних конференцій

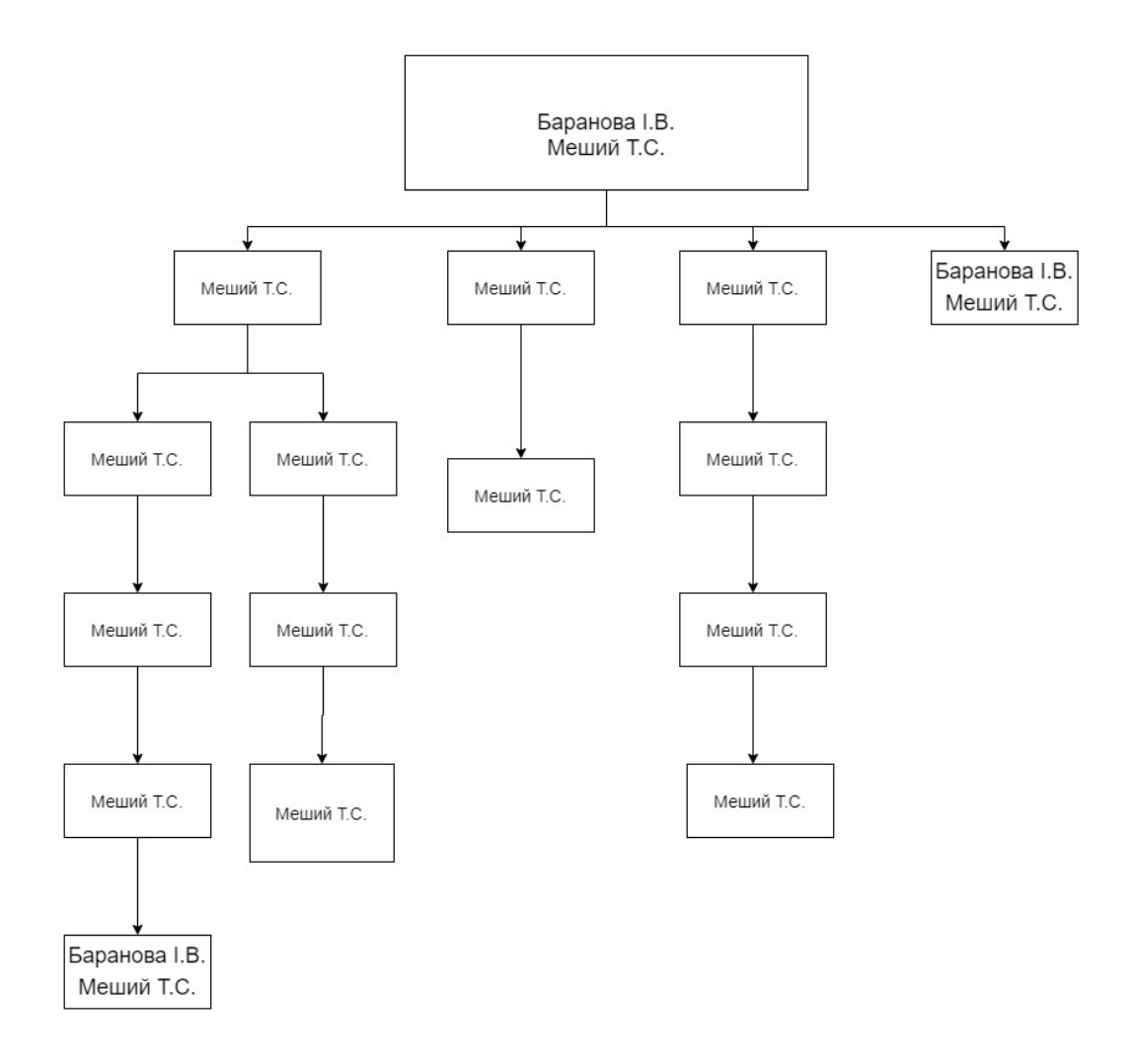

Рисунок Б.2 − Організаційна структура проекту (OBS)

## **3.3 Побудова матриці відповідальності (виконавців пакетів робіт)**

Модель RACI – засіб для виявлення активностей і розподілу їх по ролям і зонам відповідальності. Використання матриці RACI дозволяє уникнути нерозуміння в тому, кого необхідно залучити до проекту, а також хто і що повинен робити. RACI – скорочення від основних ролей учасників проекту:

- Responsible (Виконавець): Виконавець цієї ролі відповідає за виконання роботи та досягнення цілей проекту.
- Accountable (Відповідальний): Виконавець цієї ролі відповідає за якість і результати процесу.
- Consulted (Консультант, Експерт): Виконавець цієї ролі залучається, як носій унікальних знань або інформації.
- Informed (Інформатор): Виконавця цієї ролі, необхідно тримати в курсі про хід і результати процесу, найчастіше в односторонньому порядку, тому що у нього немає повноважень безпосередньо впливати на хід проекту [22].

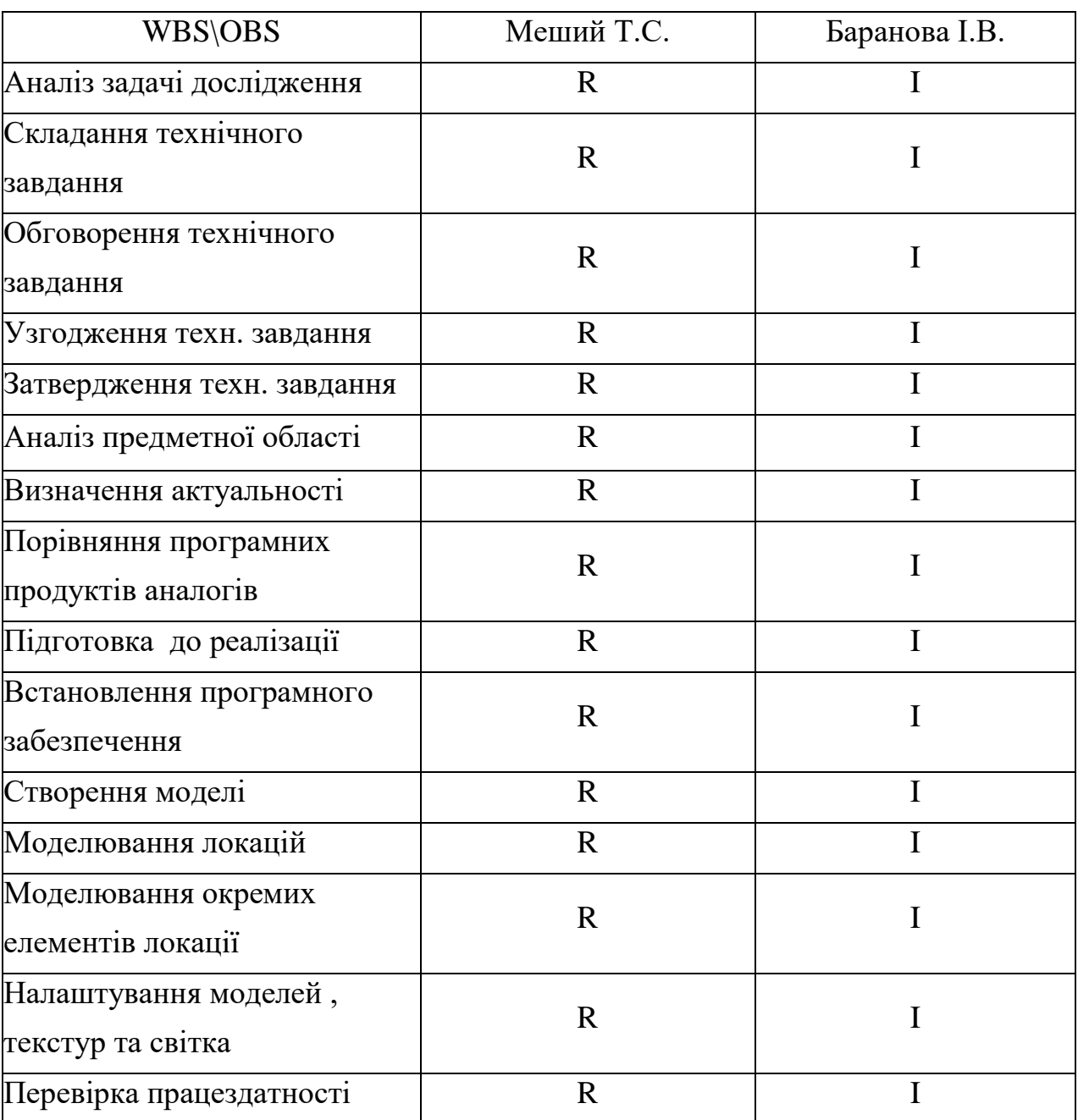

## Таблиця Б.2 – Матриця відповідальності

# **4 Побудова календарного графіку виконання ІТ – проекту (включаючи побудову часткових мережевих моделей у вигляді діаграм Ганта)**

Діаграма Ганта – лінійна діаграма, яка показує задачі проекту, що представляються часовими відрізками, які характеризуються датами початку та закінчення робіт. Діаграма дозволяє відслідковувати відсоток робіт виконаних по кожному завданню. Цей графік представлено за допомогою програмного засобу MS Project.

Календарний план виконання робіт для діаграми Ганта представлений на рис. Б.3. Список робіт для побудови діаграми Ганта представлений на рис. Б.4.

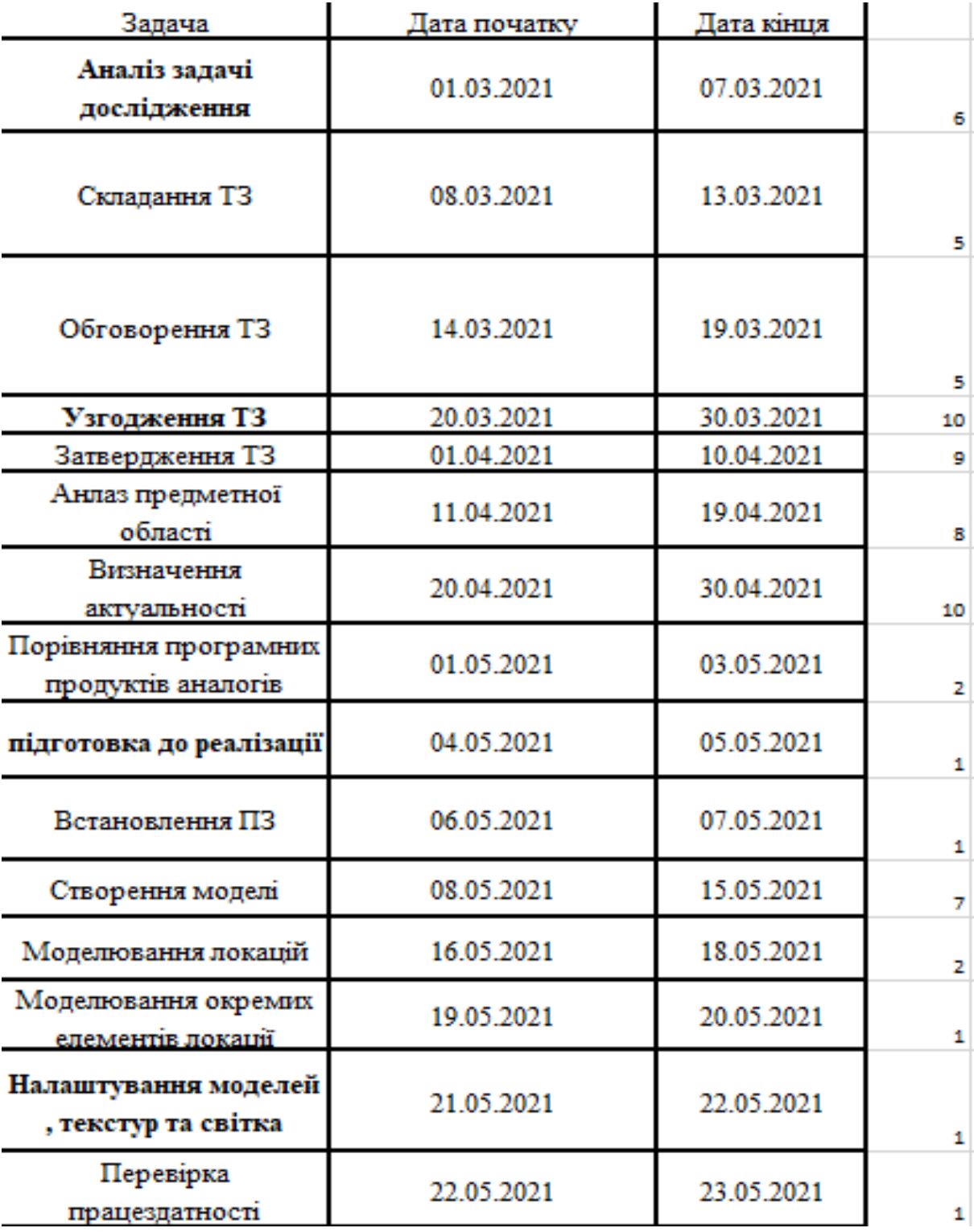

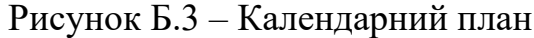

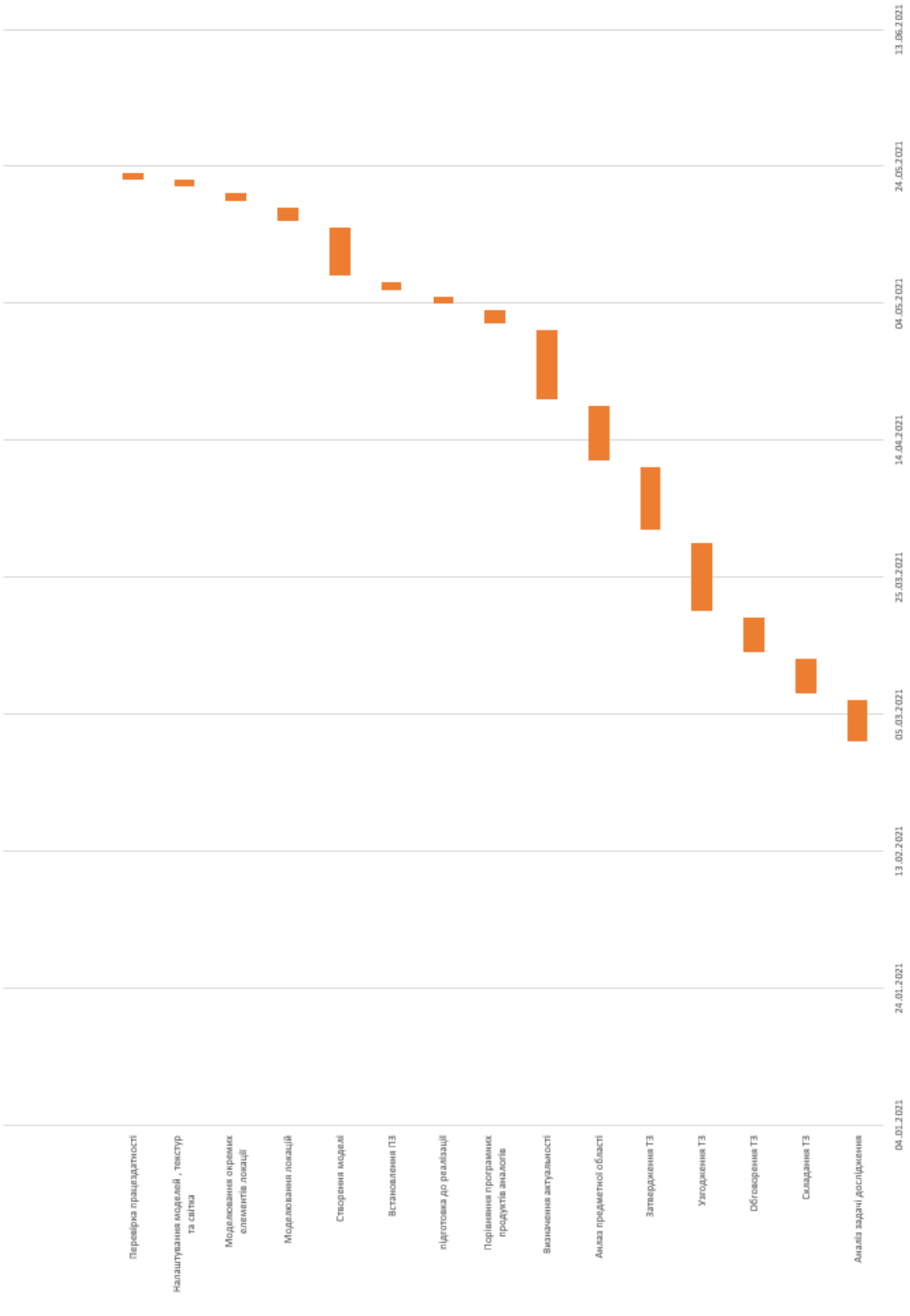

Рисунок Б.4 − Діаграма Ганта